**IBM DB2 10.1 for Linux, UNIX, and Windows**

# 安裝 IBM Data Server Client

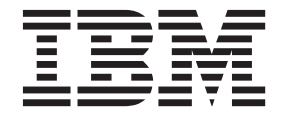

**GC27-3092-00**

**IBM DB2 10.1 for Linux, UNIX, and Windows**

# 安裝 IBM Data Server Client

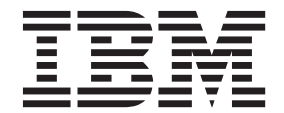

附註

在使用本資訊以及它支援的產品之前,請先閱讀第 [65](#page-72-0) 頁的附錄 C, 『注意事項』下的一般資訊。

#### 版本注意事項

本文件包含 IBM 的所有權資訊。它是根據授權合約來提供,並且受到著作權法保護。本出版品包含的資訊不包括任何產 品保固,而且本手冊提供的任何聲明不應該做如是的解釋。

您可以在線上或透過當地的 IBM 業務代表,訂購 IBM 出版品。

- 若要線上訂購出版品,請跳至「IBM 出版品中心」,網址為 <http://www.ibm.com/shop/publications/order>
- 若要尋找您當地的 IBM 業務代表,請跳至 IBM Directory of Worldwide Contacts,網址為 [http://www.ibm.com/](http://www.ibm.com/planetwide/) [planetwide/](http://www.ibm.com/planetwide/)

在美國或加拿大,若要從 DB2 Marketing and Sales 訂購 DB2 出版品,請撥打 1-800-IBM-4YOU (426-4968)。 當您傳送資訊給 IBM 時,您即授權予 IBM 以其認為適當的方式來使用或配送資訊,而不必對您負起任何責任。

#### **© Copyright IBM Corporation 2012.**

## 目録

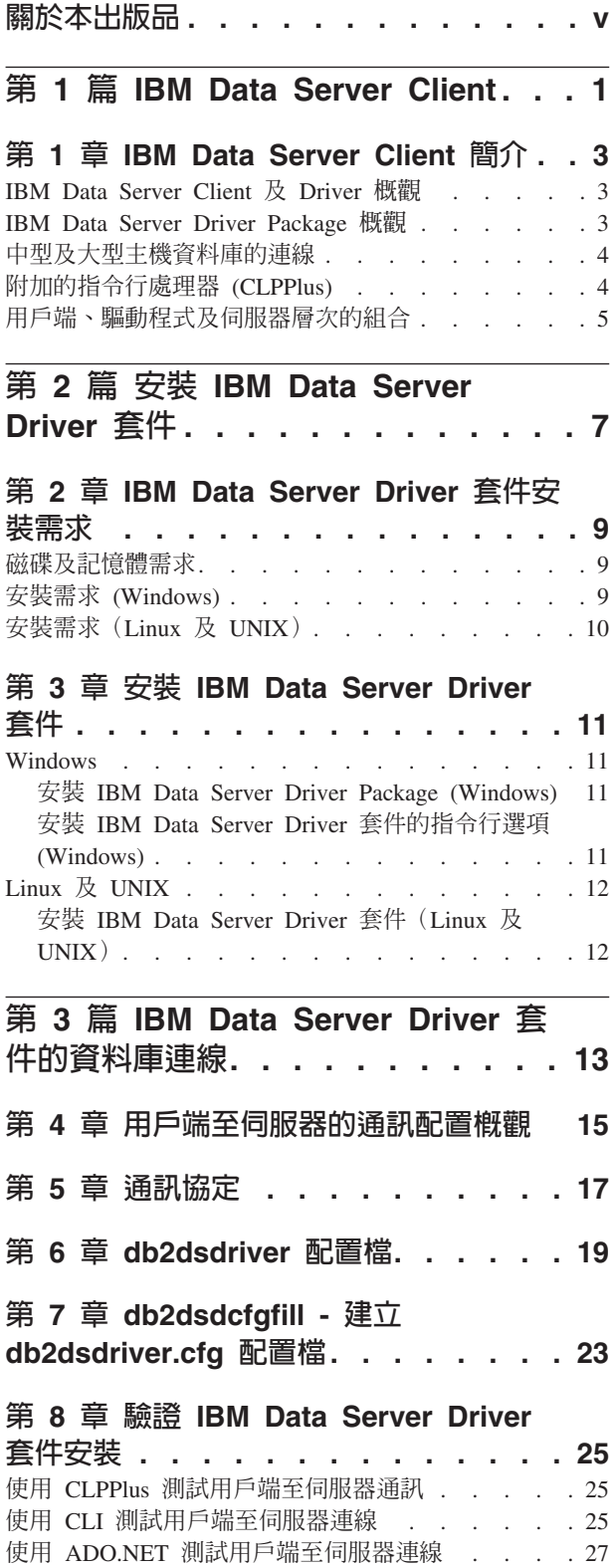

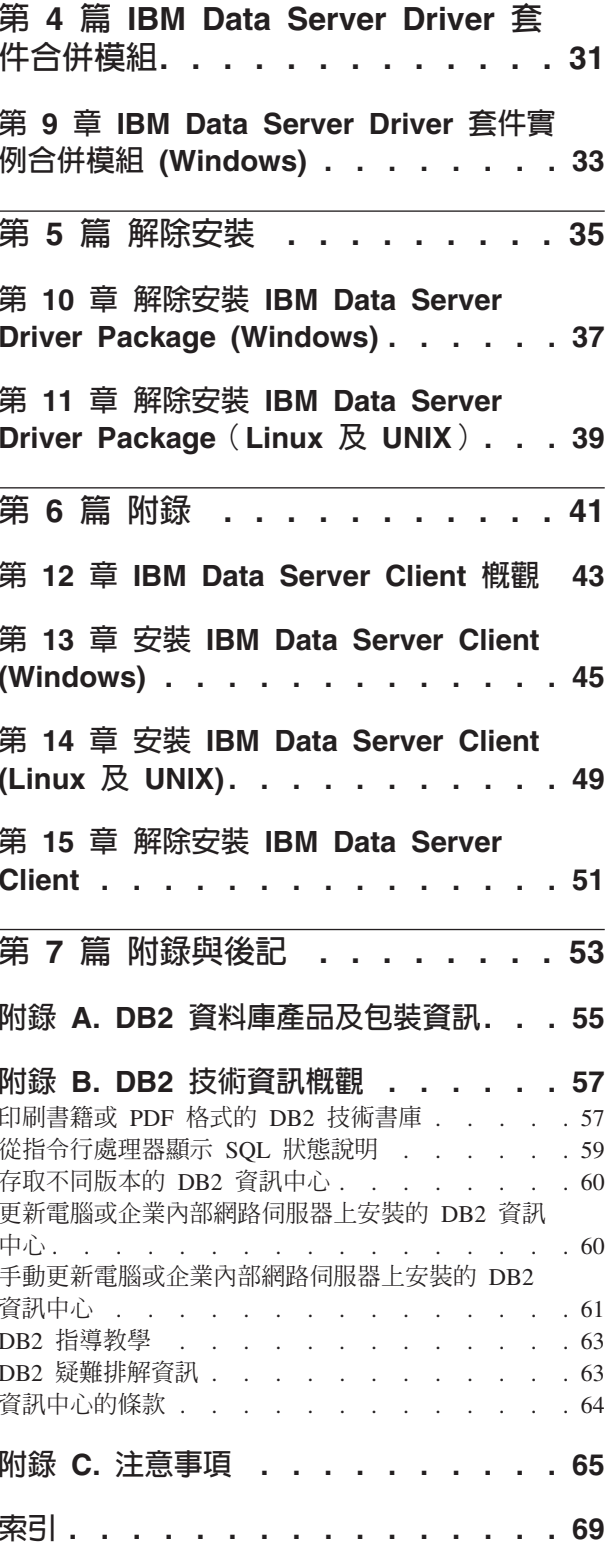

## <span id="page-6-0"></span>關於本出版品

若您想知道如何安裝及配置 IBM Data Server Client 或 Driver,設定小型用戶端、或 DB2 Connect™ 小型用戶端環境,您應該閱讀本書。

## <span id="page-8-0"></span>第 1 篇 IBM Data Server Client

## <span id="page-10-0"></span>第 1 章 IBM Data Server Client 簡介

### IBM Data Server Client 及 Driver 槪觀

提供數種類型的 IBM® Data Server Client 及 Driver。每一種都提供特定類型的支援。

IBM Data Server Client 及 Driver 類型如下:

- IBM Data Server Driver Package
- IBM Data Server Driver for JDBC and SQLJ
- IBM Data Server Driver for ODBC and CLI
- IBM Data Server Runtime Client
- IBM Data Server Client

每個 IBM Data Server Client 及 Driver 都提供特定類型的支援:

- 僅針對 Java 應用程式,使用 IBM Data Server Driver for JDBC and SQLJ。
- 針對使用 ODBC、CLI、.NET、OLE DB、PHP、Ruby、JDBC、CLPPlus 或 SOLJ 的 應用程式,使用 IBM Data Server Driver Package。
- 針對使用 DB2CI 的應用程式,使用 IBM Data Server Client。
- 針對指令行處理器 (CLP),具有建議的 IBM Data Server Driver Package 未提供的功 能。

一般來說,建議您使用 IBM Data Server Driver Package。 IBM Data Server Driver Package 具有小型覆蓋區,並提供使用 ODBC、CLI、.NET、OLE DB、PHP、JDBC 或 SQLJ 之應用程式的執行時期支援,而不需要安裝 IBM Data Server Runtime Client 或 IBM Data Server Client。本書會詳細討論 IBM Data Server Driver Package 的安裝需求、安 裝及解除安裝程序的相關資訊。您可以在本書的『附錄』中找到 IBM Data Server Client 的相關資訊

#### IBM Data Server Driver Package 槪觀

IBM Data Server Driver Package 是輕量型部署解決方案,提供使用 ODBC、CLI、.NET、OLE DB、PHP、Ruby、JDBC 或 SQLJ 之應用程式的執行時期 支援, 而不需要安裝 Data Server Runtime Client 或 Data Server Client。

此驅動程式具有小型覆蓋區,設計成透過獨立軟體供應商 (ISV) 重新配送。此驅動程式 也設計成用於大宗部署實務範例(一般是大型企業)中的應用程式配送。

IBM Data Server Driver Package 包括下列功能:

- DB2® 附加的指令行處理器 (CLPPlus),用於動態建立、編輯與執行 SQL 陳述式及 Script<sup>o</sup>
- 支援使用 ODBC、CLI、PHP 或 Ruby 的應用程式來存取資料庫。
- 在 Windows 作業系統上,支援使用 .NET 或 OLE DB 的應用程式來存取資料庫。 此外,此驅動程式套件還可以作為可安裝映像檔使用。使用合併模組,您便可以輕 鬆地將驅動程式內嵌於 Windows Installer 型安裝中。
- <span id="page-11-0"></span>• 支援使用 JDBC 且以 Java 語言撰寫的用戶端應用程式和 Applet,以及內嵌式 SQL for Java (SOLJ) $\circ$
- 支援執行內嵌式 SQL 應用程式。不提供任何前置編譯器或連結功能。
- 用以重建 PHP、Ruby、Python 及 Perl 驅動程式的應用程式標頭檔。 IBM Data Server Driver Package 未提供 Python 及 Perl 驅動程式;不過,您可以下載這些驅動程式, 並使用標頭檔來建置它們。
- 透過 db2cli 指令支援 DB2 互動式 CLI。
- 透過 db2drdat 指令支援 DRDA® 追蹤。

### 中型及大型主機資料庫的連線

使用 IBM Data Server Driver Package,您可以連接至大型主機及中型平台(即 OS/390® 及 z/OS®、System i®、VSE 和 VM 平台)上的 DB2 資料庫。您也可以連接至遵照Distributed Relational Database Architecture™ (DRDA) 通訊協定的其他資料庫。

若要使用 IBM Data Server Driver Package 連接至 z/OS 伺服器或 System i 伺服器, 您必須在 DB2 for z/OS 子系統上啓動 DB2 Connect 授權碼。若要在 DB2 for z/OS 子系統上啓動授權碼,請執行下列動作:

- 1. 確定在您要執行啓動公用程式的 DB2 for Linux, UNIX, and Windows 工作站上, 有提供 Java Runtime Environment 1.4.2 或更新版本。
- 2. 從 *activation\_cd\_root*\consv\_zs\db2\license 目錄中,使用適當的選項,針對您 的作業系統發出指令:
	- 在 UNIX 作業系統上:db2connectactivate.sh *options*
	- 在 Windows 作業系統上: db2connectactivate *options*

如需 db2connectactivate 指令的相關資訊,請參閱《DB2 Connect 使用手冊》中 的 **db2connectactivate** 指令主題。

您可以利用下列方式,從工作站連接至中型或大型主機資料庫:

- 在本端安裝 IBM Data Server Driver Package,並使用它直接連接至主機。
- 透過中間 DB2 Connect 伺服器閘道,連接至相同或不同的主機。

## **附加的指令行處理器 (CLPPlus)**

附加的指令行處理器 (CLPPlus) 提供一個您可以用來連接至資料庫,以及用來定義、編 輯和執行陳述式、Script 與指令的指令行使用者介面。

CLPPlus 可補充指令行處理器 (CLP) 所提供的功能。CLPPlus 包括下列特性:

- 支援在您提供資料庫使用者 ID 及密碼時建立資料庫連線。
- 您可以用來儲存 Script、Script 片段、SQL 陳述式、SQL PL 陳述式或 PL/SQL 陳 述式,以進行編輯,然後執行的緩衝區。您可以列出、列印或編輯緩衝區中的文 字,或以批次 Script 形式執行緩衝區中的文字。
- 一組完整的處理器指令,您可以用來定義可儲存於緩衝區中的變數及字串。
- 一組會擷取資料庫及資料庫物件相關資訊的指令。
- 可將緩衝區或緩衝區輸出儲存至檔案中。
- 多個用於格式化 Script 及查詢之輸出的選項。
- 支援執行系統定義的常式。
- 支援執行作業系統指令。
- 用於記錄已執行指令、陳述式或 Script 之輸出的選項。

CLPPlus 只支援 SERVER、SERVER\_ENCRYPT 及 KERBEROS 鑑別。

### <span id="page-12-0"></span>用戶端、驅動程式及伺服器層次的組合

各種版本的用戶端或驅動程式都可以連接至不同版本的伺服器,以及中型及大型主機 伺服器上的 DB2 資料庫。

## **IBM DB2 pureScale® 特性 功能需要的 DB2 用戶端層次**

若要讓您的應用程式能夠使用完整的 DB2 pureScale 功能,您的 DB2 用戶端必須是特 定的版次:

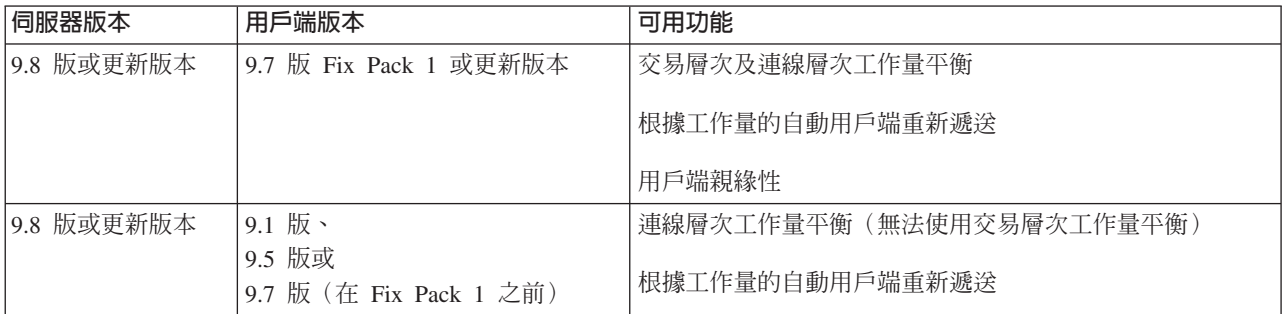

## **DB2 9.1** 版、DB2 9.5 版、DB2 9.7 版及 DB2 10.1 版用戶端及伺服 器的組合

一般來說,DB2 9.1 版、DB2 9.5 版及 DB2 9.7 版用戶端可以存取遠端 DB2 10.1 版 伺服器。但是,如果有不同版本的用戶端及 DB2 伺服器位在相同的系統上,則不支援 使用「程序間通訊 (IPC)」的本端用戶端至伺服器連線。不過,您可以使用 TCP/IP 來 建立連線,將它當成遠端連線(稱為迴圈連線)。

IBM Data Server Driver Package 可以存取更新版本或較舊版本的伺服器。不過,更新 版本的驅動程式在存取較舊版本的伺服器時,用戶端無法使用更新版本的功能。例 如, IBM Data Server Driver Package 10.1 版可以存取 DB2 9.1 版伺服器;然而,用 戶端無法使用 DB2 9.7 版功能。若要使用伺服器的最新功能,請移轉至伺服器的最新版 本。

## 在中大型主機平台上的 DB2 10.1 版及 DB2 產品的組合

DB2 伺服器支援從位在中大型主機平台上的下列用戶端進行存取:

- DB2 for z/OS and OS/390 第 8 版或更新版本
- DB2 for  $i5\prime$ OS® 第 5 版或更新版
- DB2 for VM and VSE 第 7 版

<span id="page-14-0"></span>第 2 篇 安裝 IBM Data Server Driver 套件

## <span id="page-16-0"></span>第 2 章 IBM Data Server Driver 套件安裝需求

#### 磁碟及記憶體需求

請確保有適當的磁碟空間量可用於安裝 IBM Data Server Driver Package,並據此配置 記憶體。

#### 磁碟基本需求

IBM Data Server Driver Package 所需的磁碟空間下限大約是 130 MB。

#### 記憶體需求

因為 IBM Data Server Driver Package 的覆蓋區小於 IBM Data Server Runtime Client 及 IBM Data Server Client 的覆蓋區,所以需要的 RAM 非常小:大約是 512 MB。

#### 安裝需求 (Windows)

下列限制適用於安裝 IBM Data Server Driver Package:

- 您必須個別安裝 IBM Data Server Driver Package。
- 您不可以在與 IBM Data Server Driver Package 相同的路徑中安裝任何其他資料庫產 品。
- 若爲 JDBC 及內嵌式 SQL for Java (SQLJ), IBM Data Server Driver Package 只 支援 DB2 JDBC 第 4 類騙動程式。
- 安裝多個 IBM Data Server Driver Package 副本是一種進階安裝方法,不建議大部分 使用者使用。
- IBM Data Server Driver Package 的預設安裝路徑是 Program Files\IBM\IBM DATA SERVER DRIVER。如果您在相同的機器上安裝多個 IBM Data Server Driver Package 副 本,則預設目錄名稱是 Program Files\IBM\IBM DATA SERVER DRIVER nn,其中 nn 是將目錄名稱設為唯一而產生的數字。例如,如果您在相同的機器上安裝第二個副 本,則預設目錄名稱是 Program Files\IBM\IBM DATA SERVER DRIVER 02。

若要安裝 IBM Data Server Driver Package 套件,請取得含有此驅動程式套件的壓縮檔:

- 1. 跳至「IBM 支援中心」的「修正程式中心」網站 (www.ibm.com/support/ fixcentral/) ·
- 2. 從**產品群組**清單中,選取**資訊管理**。
- 3. 從產品清單中,選取 IBM Data Server Client 套件。
- 4. 從安裝版本清單中,選取特定版本或所有版本。
- 5. 從平台清單中,選取特定平台或所有平台,然後按一下繼續。

在下一個畫面中,再按一下繼續,您會看到適用於您平台的所有用戶端及驅動程式套 件的清單。

## <span id="page-17-0"></span>安裝需求 (Linux 及 UNIX)

下列限制適用於 Linux 及 UNIX 作業系統中的 IBM Data Server Driver Package:

- 您必須個別安裝 IBM Data Server Driver Package。
- 您不可以在與 IBM Data Server Driver Package 相同的路徑中安裝任何其他資料庫 產品。

若要安裝 IBM Data Server Driver Package 套件,請取得含有此驅動程式套件的壓縮檔:

- 1. 跳至「IBM 支援中心」的「修正程式中心」網站 (www.ibm.com/support/ fixcentral/) ·
- 2. 從產品群組清單中,選取資訊管理。
- 3. 從產品清單中,選取 IBM Data Server Client 套件。
- 4. 從安裝版本清單中,選取特定版本或所有版本。
- 5. 從平台清單中,選取特定平台或所有平台,然後按一下繼續。

在下一個畫面中,再按一下繼續,您會看到適用於您平台的所有用戶端及驅動程式套 件的清單。

## <span id="page-18-0"></span>第 3 章 安裝 IBM Data Server Driver 套件

#### **Windows**

## 安装 IBM Data Server Driver Package (Windows)

下節說明在 Windows 作業系統上安裝 IBM Data Server Driver Package 的程序。

#### 程序

在 Windows 作業系統上,若要從修正套件映像檔安裝 IBM Data Server Driver Package,請執行下列動作:

- 1. 從「IBM 支援中心」的「修正程式中心」網站 [\(www.ibm.com/support/fixcentral/\)](http://www.ibm.com/support/fixcentral/) 中, 下載含有安裝程式的驅動程式套件。
- 2. 若要開始安裝下載的 IBM Data Server Driver Package,請執行安裝執行檔。
- 3. 接受授權合約的條款。
- 4. 選取 IBM Data Server Driver Package 的安裝路徑。
- 5. 提供 IBM Data Server Driver Package 副本名稱,其應該是套件安裝所在的位置。 預設副本名稱是 IBMDBCL1。
- 6. 驗證安裝設定,以確定已指定所有適當的路徑。

結果

IBM Data Server Driver Package 現在會安裝在您於安裝程序期間所指定的位置。

下一步

您可以選擇性地建立 db2dsdriver.cfg 配置檔,並將資料庫目錄資訊移入該配置檔。

## 安裝 IBM Data Server Driver 套件的指令行選項 (Windows)

您可以從指令行執行 DB2 setup 指令, 以安裝 IBM Data Server Driver Package。

setup 指令的指令行選項如下。如需 Windows Installer 選項的相關資訊,請參閱 [http://](http://www.msdn.microsoft.com/) [www.msdn.microsoft.com/](http://www.msdn.microsoft.com/)。

**/n [***copy\_name***]**

指定您想要安裝使用的副本名稱。如果副本存在,則會對該副本執行維護安 裝。否則,會使用指定的副本名稱來執行新的安裝。指定此選項會置換回應檔 中的安裝路徑。

/o 指定要執行具有所產生預設副本名稱的新副本安裝。

#### **/u [***response\_file***]**

指定回應檔的完整路徑及檔名。

/m 在安裝期間顯示進度視窗。然而,不會提示您進行任何輸入。請搭配使用此選 項與 /u 選項。

<span id="page-19-0"></span> $\left| \right|$   $\left[ \log_{10} f$ 

指定日誌檔的完整路徑及檔名。

 $/p$  [install\_directory]

變更產品的安裝路徑。指定此選項會置換回應檔中的安裝路徑。

 $/i$  language

指定要用來執行安裝的語言的二個字母語言碼。

產生使用情況資訊。  $/$ ?

下列範例顯示如何使用部分指令行參數:

• 若要使用產生的預設副本名稱來安裝新副本,請發出下列指令:

setup /o

• 若要安裝第二個副本,請發出下列指令:

setup /n "copy\_name"

• 若要執行回應檔安裝,請發出下列指令: setup /u "[Full path to the response file]"

範例回應檔位於 \samples 子目錄。

## Linux 及 UNIX

#### 安裝 IBM Data Server Driver 套件 (Linux 及 UNIX)

在 Linux 及 UNIX 作業系統上,執行 installDSDriver 指令,即可安裝 IBM Data Server Driver Package。此驅動程式套件包括 Java、ODBC/CLI、PHP 及 Ruby on Rails 的資料庫驅動程式,每一個都儲存在各自的專屬子目錄中。已壓縮 Java 及 ODBC/CLI 驅動程式。

#### 程序

若要安裝 IBM Data Server Driver Package,請執行下列動作:

- 1. 解壓縮 IBM Data Server Driver Package 壓縮檔。
- 2. 將檔案複製至目標機器。
- 3. 若為 Java 及 ODBC/CLI 驅動程式,請將驅動程式檔案解壓縮至目標機器上您選擇 的安裝目錄。
- 4. 選擇性的: 移除壓縮的驅動程式檔案。

#### 下一步

您可以選擇性地建立 db2dsdriver.cfg 配置檔,並將資料來源資訊移入該配置檔。

## <span id="page-20-0"></span>第 3 篇 IBM Data Server Driver 套件的資料庫連線

## <span id="page-22-0"></span>第 4 章 用戶端至伺服器的通訊配置概觀

若要選擇適合配置用戶端至伺服器通訊的方法,您應該瞭解涉及用戶端至伺服器通訊 的元件及實務範例。

用戶端至伺服器通訊的基本元件如下:

- 用戶端 通訊的發起者。 IBM Data Server Driver Package 會採用此角色。
- 伺服器 來自用戶端通訊要求的接收端。這個角色一般是由 DB2 for Linux, UNIX, and Windows 伺服器產品來扮演。如果存在 DB2 Connect 產品,則伺服器 這個術 語也可以表示在中型或大型平台上的 DB2 伺服器。

#### 通訊協定

在用戶端與伺服器之間用來傳送資料的通訊協定。DB2 產品支援下列通訊協 定:

- TCP/IP。版本可以是 TCP/IPv4 或 TCP/IPv6。
- 具名管道。此選項只適用於 Windows 作業系統。

在部分環境中,會套用額外的元件:

#### 輕量型目錄存取通訊協定 (LDAP)

在啓用 LDAP 的環境中,不需要配置用戶端至伺服器的通訊。如果用戶端嘗試 連接的資料庫不存在於本端機器的資料庫目錄中,則會搜尋 LDAP 目錄以取得 連接至資料庫所需的資訊。

用戶端至伺服器通訊的使用範例為 IBM Data Server Driver Package, 其使用 TCP/IP 建 立與 DB2 伺服器的通訊。

設定伺服器以使用開發環境(例如 IBM Data Studio)時,您可能會在起始 DB2 連線 中發現錯誤訊息 SQL30081N。可能原因是遠端資料庫伺服器的防火牆阻止建立連線。在 此情況下,請驗證防火牆已正確地配置為接受來自用戶端的連線要求。

## <span id="page-24-0"></span>第 5 章 通訊協定

從 IBM Data Server Driver Package 連接至 DB2 伺服器時所支援的通訊協定包括下列 各項:

- 使用 DB2 Connect 產品,從 IBM Data Server Client 連接至中型或大型主機
- 從中型或大型主機平台連接至 DB2 for Linux, UNIX, and Windows 資料庫

在可以使用 DB2 for Linux, UNIX, and Windows 軟體的所有作業系統上,都支援 TCP/IP 通訊協定。TCP/IPv4 及 TCP/IPv6 均支援。IPv4 位址為四部分的結構,例如 9.11.22.314。IPv6 位址為八部分的結構,其中每一個部分都包含四個以冒號區隔的十六 進位數字。兩個冒號 (::) 代表一或多組零(例如,2001:0db8:4545:2::09ff:fef7:62dc)。

DB2 資料庫產品也支援 SSL 通訊協定,並接受來自使用 IBM Data Server Driver Package 之應用程式的 SSL 要求。

此外,在 Windows 網路上支援 「Windows 具名管道」通訊協定。

#### 支援的功能 (具有限制)

IBM Data Server Driver Package 支援特定功能,但限制如下:

- 支援「輕量型目錄存取通訊協定 (LDAP)」,但 LDAP 快取未儲存至磁碟。沒有本端 資料庫目錄。會使用 db2dsdriver.cfg 配置檔,而不是本端資料庫目錄。 db2dsdriver.cfg 配置檔對 IBM Data Server Driver Package 配置的控制,高於資料 庫目錄所容許的配置。
- · 可以使用內嵌式 SOL 的執行時期支援,但有下列限制:
	- 支援僅限執行時期;沒有 PREP 或 BIND 指令功能。使用內嵌式 SQL,您必須先 利用 IBM Data Server Client 來發出 PREP 或 BIND 指令,然後利用 IBM Data Server Driver Package 來部署指令。
	- 不支援 Sysplex 功能。
	- 不支援用於載入資料的 API(db2Load 及 db2LoadOuery)、用於匯出資料的 API (db2Export),以及用於匯入資料的 API (db2Import)。
- 不支援執行帶有子陳述式的內嵌式複合陳述式。

#### 不受支援的功能

不支援下列功能:

- DB2 指令行處理器 (CLP)
- 管理 API
- CLIENT 類型鑑別

## <span id="page-26-0"></span>第 6 章 db2dsdriver 配置檔

db2dsdriver.cfg 配置檔包含人工判讀格式的資料庫目錄資訊及用戶端配置參數。

db2dsdriver.cfg 配置檔是以 db2dsdriver.xsd 綱目定義檔為基礎的 XML 檔案。 db2dsdriver.cfg 配置檔包含各種關鍵字及值,透過 ODBC、CLI、.NET、OLE DB、PHP 或 Ruby 及應用程式,可用來啓用所支援資料庫的各種特性。您可以整體地 建立關鍵字與所有資料庫連線的關聯,或者您可以建立關鍵字與特定資料庫來源名稱 (DSN) 或資料庫連線的關聯。您也可以使用此配置檔來啓用與資料庫的高可用性連線。

## db2dsdriver 配置檔結構

配置關鍵字及其相關聯值的範圍是透過關鍵字在 db2dsdriver.cfg 檔案中的位置所定 義。根據配置關鍵字的位置,關鍵字可以具有整體效果(影響所有連線),或者它可 能只影響對某個資料庫或別名進行的特定連線。您只可以在特定區段中指定部分關鍵 字。db2dsdriver.cfg 配置檔包含下列區段:

#### 資料來源名稱

此區段包含在 <dsncollection> 與 </dsncollection> 標籤內。此區段中的關 鍵字只適用於特定資料來源名稱。

#### 資料庫資訊

此區段包含在 <databases> 與 </databases> 標籤內。此區段中的關鍵字只適 用於特定資料庫連線。

若要啓用高可用性特性,您可以在資料庫資訊區段中定義兩個子區段:

#### 工作量平衡

此子區段包含在 <wlb> 與 </wlb> 標籤內。在此子區段中,您可指定 與工作量平衡相關的關鍵字。

#### 自動用戶端重新遞送

此子區段包含在 <acr> 與 </acr> 標籤內。在此子區段中,您可指定 與自動用戶端重新遞送相關的參數。

#### 廣域屬性

此區段包含在 <parameters> 與 </parameters> 標籤內。此區段中的參數適用 於所有資料庫及別名。

LDAP 此區段包含在 <ldapserver> 與 </ldapserver> 標籤內。您可以使用此區段來 指定 LDAP 伺服器資訊。

## db2dsdriver.cfg 檔案的範例

下列範例 db2dsdriver.cfg 配置檔具有資料來源名稱區段(其使用 <dsncollection> 與 </dsncollection> 標籤)、資料庫資訊區段(其使用 <database> 與 </database> 標籤) 及廣域屬性區段 (其使用 <parameters> 與 </parameters> 標籤) :

```
<configuration>
<dsncollection>
 <dsn alias="alias1" name="name1" host="server1.net1.com" port="50001"/>
  <!-- Long aliases are supported -->
  <dsn alias="longaliasname2" name="name2" host="server2.net1.com" port="55551">
  <parameter name="Authentication" value="Client"/>
```

```
</dsn>
 </dsncollection>
 <databases>
 <database name="name1" host="server1.net1.com" port="50001">
  <parameter name="CurrentSchema" value="OWNER1"/>
  <wlh><parameter name="enableWLB" value="true"/>
   <parameter name="maxTransports" value="50"/>
  \langle w|rac{r}{a}<parameter name="enableACR" value="true"/>
   \langleacr></database>
 </databases>
 <parameters>
 <parameter name="GlobalParam" value="Value"/>
</parameters>
</configuration>
```
## db2dsdriver 配置檔限制

下列限制適用於 db2dsdriver.cfg 配置檔:

- db2dsdriver.cfg 配置檔支援一組一致的小寫 XML 標籤。不支援底線 (\_)。XML 標 籤屬性(您可在其間指定 IBM Data Server Driver Package 配置關鍵字)可以包含大 寫、小寫及底線 (\_) 字元。
- 針對單一資料庫而言,在配置檔中,下列內容不得有多個相同項目:資料庫名稱、 伺服器名稱及埠號。此外,配置檔不能包含多個相同的資料庫別名項目。
- <dsncollection> 項目(別名、名稱、主機及埠)及 <database> 項目(名稱、主機、 埠) 必須包含一個値。
- 如果您在單一行上定義多個參數,則會忽略它們。

## db2dsdriver 配置檔位置

DB2 軟體未提供 db2dsdriver.cfg 配置檔。而是提供 db2dsdriver.cfg.sample 範例 配置檔,以協助您開始使用。使用 db2dsdriver.cfg.sample 檔案的內容,即可在與範 例配置檔相同的位置中建立 db2dsdriver.cfg 檔案。範例配置檔的位置取決於驅動程式 類型及作業系統。若為 IBM Data Server Driver Package,則會在下列其中一個路徑中 建立配置檔:

- 在 AIX®、HP-UX、Linux 或 Solaris 作業系統上:*install path*/cfg
- 在 Windows XP Professional 及 Windows Server 2003 上:C:\Documents and Settings\All Users\Application Data\IBM\DB2\*driver\_copy\_name*\cfg
- 在 Windows Vista、Windows 7 及 Windows Server 2008 上:C:\ProgramData\IBM\ DB2\*driver\_copy\_name*\cfg

您可以使用 DB2DSDRIVER\_CFG\_PATH 登錄變數,以針對 db2dsdriver.cfg 檔案指定不同 的位置。

您可以複製及編輯 db2dsdriver.cfg 配置檔。編輯檔案之後,您必須重新啓動 ODBC、CLI、.NET、OLE DB、PHP 或 Ruby 應用程式,變更才會生效。

如果您有 IBM Data Server Runtime Client 或 IBM Data Server Client,則可以使用 **db2dsdcfgfill** 指令,將現存的資料庫目錄資訊複製到 db2dsdriver.cfg 配置檔中。當 您執行此指令時,會根據特定資料庫管理程式實例之本端資料庫目錄、節點目錄及 「資料庫連線服務 (DCS)」目錄的內容來移入配置檔。

IBM Data Server Client 及 IBM Data Server Runtime Client 可以在本端編目遠端資料 庫,且您可以定義所編目資料庫的用戶端參數。IBM Data Server Client 及 IBM Data Server Runtime Client 會從型錄目錄衍生資料庫、主機及埠資訊,並使用該資訊來尋找 db2dsdriver.cfg 配置檔中的相對應項目。

## <span id="page-30-0"></span>第 7 章 db2dsdcfgfill - 建立 db2dsdriver.cfg 配置檔

安裝 IBM Data Server Driver Package 之後,您可以執行 **db2dsdcfgfill** 指令,以人 工判讀格式建立及移入 db2dsdriver.cfg 配置檔。

#### 說明

db2dsdcfgfill 指令會將資料庫目錄資訊從 IBM Data Server Client 或 IBM Data Server Runtime Client 複製到 db2dsdriver.cfg 配置檔。

#### 指令語法

>>-db2dsdcfgfill--i—instance\_name<sup>.</sup>  $L_{-p}$  instance path  $\perp$   $L_{-db2c1iFile}$   $_{db2c1i.ini path}$  $\mathrel{\rule{0pt}{\text{---}}}$ -migrateCliIniFor.NET—-db2cliFile—*db2cli.ini path*-

 $--$ o $\rightarrow$ output path $\Box$   $\Box$ ? $\Box$ 

### 指令參數

-iinstance name

指定資料庫管理程式實例的名稱,而該實例的資料庫目錄、節點目錄及「資料 庫連線服務 (DCS)」目錄是用作輪入。

您不可以搭配使用此參數與 -p 或 -migrateCliIniFor.NET 參數。

#### -pinstance\_path

指定資料庫管理程式實例目錄的完整路徑,而系統資料庫目錄、節點目錄及 DCS 目錄都位在此目錄下。

您不可以搭配使用此參數與 -i 或 -migrateCliIniFor.NET 參數。

#### -migrateCliIniFor.NET

將 db2c1i.ini 檔案中的特定項目複製到 db2dsdriver.cfg 檔案。此參數只適 用於 Microsoft Windows 系統。只會移轉下列關鍵字:

- Txnisolation
- Connecttimeout
- Currentschema

使用下列方式移轉關鍵字:

- db2cli.ini 檔案的一般區段中的項目會複製到 db2dsdriver.cfg 檔案的廣 域區段。
- 具有資料庫名稱、主機名稱及埠資訊的項目會複製到資料庫區段。
- 已編目資料庫的項目會複製到資料來源名稱區段。

您不可以搭配使用此參數與 -i 或 -p 參數。

限制:若為 .NET 應用程式以及使用內嵌式 SQL 的應用程式,則 IBM Data Server Client 及 IBM Data Server Runtime Client 可以使用 db2dsdriver.cfg 檔案,只擷取 Sysplex 相關的設定。

#### **-db2cliFile***db2cli.ini\_path*

指定 db2cli.ini 檔案的完整路徑。此參數只適用於 Microsoft Windows 系統。

#### **-o***output\_path*

指定 db2dsdcfgfill 指令在其中建立 db2dsdriver.cfg 配置檔的路徑。

如果您未指定此參數的值,但是有 9.7 版 Fix Pack 2 或更早版本的 db2dsdriver.cfg 檔案的副本,則會取代該副本。否則,如果您未指定此參數的 值,則會在根據驅動程式類型及作業系統的目錄中建立 db2dsdriver.cfg 配置 檔。如需 db2dsdriver.cfg 檔案位置的相關資訊,請參閱本書第 6 章的 『db2dsdriver 配置檔』主題。

-? 顯示使用情形資訊。

### 使用注意事項

當您執行未含 -migrateCliIniFor.NET 參數的 db2dsdcfgfill 指令時,如果 db2dsdriver.cfg 配置檔已存在於輸出目錄中,則會改寫現存的 db2dsdriver.cfg 配置 檔。不過,搭配使用 -migrateCliIniFor.NET 選項與現存的 db2dsdriver.cfg 檔案時, 會改為將資訊合併至現存的檔案中。

## <span id="page-32-0"></span>第 8 章 驗證 IBM Data Server Driver 套件安裝

## 使用 CLPPlus 測試用戶端至伺服器通訊

請遵循指示,以驗證 CLPPlus 的 IBM Data Server Driver Package(ds 驅動程式)安 裝。

若要驗證 CLPPlus 的運作正確,請執行下列動作:

1. 在作業系統提示下,發出含 username 及 dsn\_alias 參數的 clpplus 指令來啓動 CLPPlus。若為 dsn\_alias 參數,請指定 db2dsdriver.cfg 檔案中所定義的 DSN 別  $4$  sampledsn  $\circ$ 

clpplus *username*@sampledsn

2. 系統提示時,請輸入與所提供的使用者名稱相關聯的密碼。

與 sampledsn DSN 別名的連線成功,即表示 CLPPlus 運作正確。下列範例輸出顯示兩 個步驟的驗證程序及成功連線:

C:\>clpplus db2admin@sampledsn  $CLPPlus: 1.4 15$ Copyright (c) 2009, 2011, IBM CORPORATION. All rights reserved.

輸入密碼: \*\*\*\*\*\*\*\*\*\*\*

資料庫連線資訊:

--------------------------------- 主機名稱 = samplehost.domain.com 資料庫伺服器 = DB2/NT SQL09074 SQL 授權 ID = db2admin 本端資料庫 = SAMPLEDSN ≡ = 19766

## 使用 CLI 測試用戶端至伺服器連線

請遵循指示,以使用 CLI 來驗證 IBM Data Server Driver Package(ds 驅動程式)安 裝。

您可以發出 db2cli validate -dsn sampledsn,以驗證在 db2dsdriver.cfg 檔案中配 置的 DSN 別名 sampledsn。如果項目正確,則驗證成功。

Linux 作業系統的範例輸出如下:

```
C:\Program Files\IBM\IBM DATA SERVER DRIVER\bin>db2cli validate -dsn
sampledsn
db2cli validate -dsn alias1
IBM DATABASE 2 Interactive CLI Sample Program
(C) COPYRIGHT International Business Machines Corp. 1993,1996
All Rights Reserved
Licensed Materials - Property of IBM
US Government Users Restricted Rights - Use, duplication or
disclosure restricted by GSA ADP Schedule Contract with IBM Corp.
  ---------------------------------------------------------------------------
  [ CLI Driver Version : 09.07.0000 ]
  [ Informational Tokens : "DB2 v9.7.0.5","s111017","IP23292","Fixpack 5" ]
  [ CLI Driver Type : IBM Data Server Driver For ODBC and CLI ]
                        ---------------------------------------------------------------------------
```

```
db2dsdriver.cfg Schema Validation :
Success: The schema validation operation completed successfully.
The configuration file /home/hotel75/ashojose/DS/dsdriver/cfg/db2dsdriver.cfg
is valid
Note: The validation operation utility could not find the
configuration file named db2cli.ini.
The file is searched at /home/hotel75/ashojose/DS/dsdriver/cfg/db2cli.ini
db2dsdriver.cfg Validation :
 ---------------------------------------------------------------------------
 [ DB2DSDRIVER_CFG_PATH env var : unset ]
 [ db2dsdriver.cfg Path : /home/hotel75/ashojose/DS/dsdriver/cfg/
db2dsdriver.cfg ]
 ---------------------------------------------------------------------------
 [ Valid keywords used for DSN : alias1 ]
   Keyword Value
   --------------------------------------------------
   DATABASE<br>
HOSTNAMEserver1.net1.com
   PORT 50001
   CURRENTSCHEMA OWNER1
 [ Parameters used for WLB ]
   Parameter Value
   --------------------------------------------------
   enableWLB true
   maxTransports 50
 [ Parameters used for ACR ]
   Parameter Value
   --------------------------------------------------
   enableACR true
The validation completed.
在 Windows 作業系統上,db2cli validate 指令輸出包括 DB2 副本名稱,如下列範
例中所示:
>db2cli validate -dsn sampledsn
IBM DATABASE 2 Interactive CLI Sample Program
(C) COPYRIGHT International Business Machines Corp. 1993,1996
All Rights Reserved
Licensed Materials - Property of IBM
US Government Users Restricted Rights - Use, duplication or
disclosure restricted by GSA ADP Schedule Contract with IBM Corp.
 ---------------------------------------------------------------------------
 [ CLI Driver Version : 09.07.0000 ]
 [ Informational Tokens : "DB2 v9.7.500.702","s111017","IP23286","Fixpack 5"]
 [ CLI Driver Type : IBM Data Server Driver Package ]
 [ CLI Copy Name : IBMDBCL1 ]
   ---------------------------------------------------------------------------
db2dsdriver.cfg Schema Validation :
```
Success: The schema validation operation completed successfully. The configuration file C:\Documents and Settings\All Users\Application Data\IBM \DB2\IBMDBCL1\cfg\db2dsdriver.cfg is valid

Note: The validation operation utility could not find the configuration file named db2cli.ini. The file is searched at C:\Documents and Settings\All Users\Application Data\IBM \DB2\IBMDBCL1\cfg\db2cli.ini

<span id="page-34-0"></span>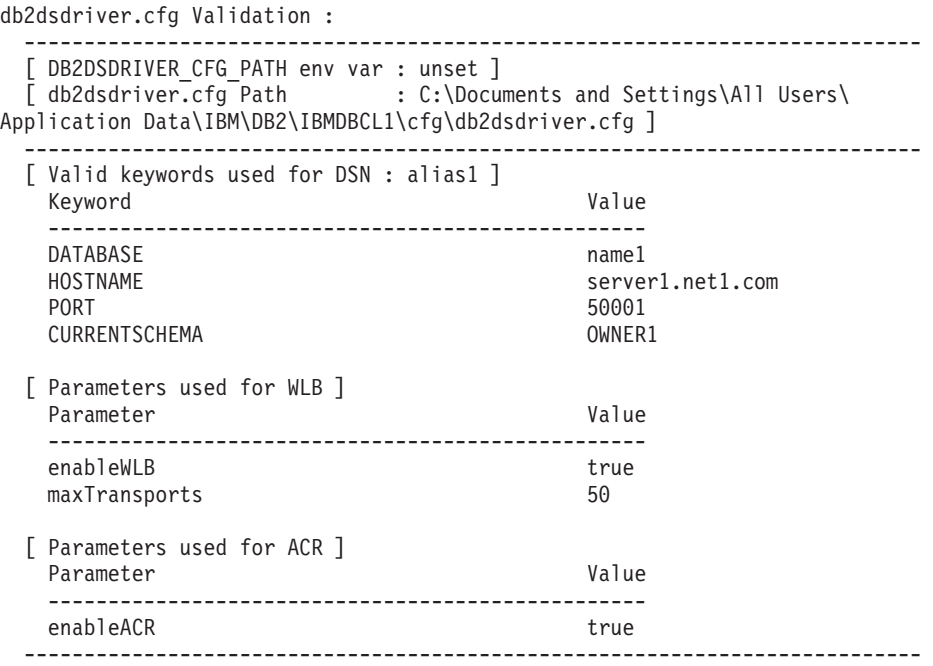

The validation completed.

如果您是使用 DB2 Connect 產品,但未使用伺服器型授權碼或 DB2 Connect 伺服器, 則可能會在嘗試連線之後取得此訊息:

[IBM] [CLI 驅動程式] SQL1598N 因為發生授權問題,所以嘗試連接至資料庫伺服器 óCSQLSTATE=42968

若要解決此錯誤訊息,請執行下列步驟:

- 如果您是使用 DB2 Connect Unlimited Edition for System z® 產品,請使用伺服器型 授權碼。執行此步驟,不需要用戶端型授權碼。如需詳細資料,請參閱《DB2 Connect 使用手冊》中有關啓動 DB2 Connect Unlimited Edition for System z 產品之授 權碼的主題。
- 如果前一個步驟未解決該錯誤訊息,請將所購買的 DB2 Connect Edition 產品的 DB2 Connect 授權碼(例如,db2conpe.lic)放入 C:\Program Files\IBM\IBM DATA SERVER DRIVER\license 授權目錄中(位於 IBM Data Server Driver Package 的安裝位置底 下)。

將正確的資料庫連線資訊移入 db2dsdriver.cfg 檔案之後,請使用 ODBC 驅動程式管 理程式將 DSN 別名登錄為資料來源。在 Windows 作業系統上,您可以讓系統的所有 使用者都可以使用此資料來源作為系統資料來源,或只讓現行使用者使用此資料來源 作為使用者資料來源。

## 使用 ADO.NET 測試用戶端至伺服器連線

您可以執行 testconn20.exe 公用程式,來驗證 DB2 ADO.NET 驅動程式已正確安裝 且完全運作。請執行下列步驟,以驗證 ADO.NET 的 IBM Data Server Driver Package(ds 驅動程式)安裝。

- 若要執行 testconn20.exe 公用程式來驗證 DB2 ADO.NET 驅動程式已正確地安裝 且可以完整運作,請執行下列動作:
	- 1. 發出 -dtc 指令選項,以驗證 XA 交易支援設定。

C:\Program Files\IBM\IBM DATA SERVER DRIVER\bin>testconn20 -dtc "database= sampledsn;uid=username;pwd=password" adding MSDTC step

Step 1: Printing version info .NET Framework version: 2.0.50727.3615 64-bit DB2 .NET provider version: 9.0.0.2 DB2 .NET file version: 9.7.3.2 Capability bits: ALLDEFINED Build: 20101113 Factory for invariant name IBM.Data.DB2 verified Factory for invariant name IBM.Data.Informix verified IDS.NET from DbFactory is Common IDS.NET VSAI is not installed properly Elapsed: 1.2969165

Step 2: Validating db2dsdriver.cfg against db2dsdriver.xsd schema file C:\ProgramData\IBM\DB2\IBMDBCL1\cfg\db2dsdriver.cfg against C:\ProgramData\IBM\DB2\IBMDBCL1\cfg\db2dsdriver.xsd

- Elapsed: 0
- Step 3: Connecting using "database=sampledsn;uid=username;pwd=password" Server type and version: DB2/NT 09.07.0003 Elapsed: 2.8594665

Step 4: Selecting rows from SYSIBM.SYSTABLES to validate existence of packages SELECT \* FROM SYSIBM.SYSTABLES FETCH FIRST 5 rows only Elapsed: 0.3281355

Step 5: Calling GetSchema for tables to validate existence of schema functions

Elapsed: 0.906279

Step 6: Creating XA connection DB2TransactionScope: Connection Closed. Elapsed: 3.2657295

Test passed.

您可以忽略錯誤訊息 VSAI is not installed properly。發生此錯誤的原因是 VSAI 只適用於 32 位元版本,64 位元 testconn20 公用程式並偵測不到它。 testconn20 公用程式的 32 位元版本應該正確地報告 VSAI 資訊。

• 若要測試特定伺服器的連線功能,而不想要將別名新增至 db2dsdriver.cfg 檔案,則 可以在連線字串中指定完整連線功能資訊,如下列範例中所示:

C:\Program Files\IBM\IBM DATA SERVER DRIVER\bin>testconn20 -dtc "database= sample;server=samplehost.domain.com:19766;uid=username;pwd=password"

• 若要測試在 64 位元環境中執行的 32 位元應用程式的連線功能,則可以使用 testconn20 公用程式的 32 位元版本,如下列範例中所示:

C:\Program Files\IBM\IBM DATA SERVER DRIVER\bin>testconn20\_32 -dtc "database= sampledsn;uid=username;pwd=password" adding MSDTC step

Step 1: Printing version info .NET Framework version: 2.0.50727.3615 DB2 .NET provider version: 9.0.0.2 DB2 .NET file version: 9.7.3.2 Capability bits: ALLDEFINED Build: 20101113 Factory for invariant name IBM.Data.DB2 verified Factory for invariant name IBM.Data.Informix verified IDS.NET from DbFactory is Common IDS.NET VSAI assembly version: 9.1.0.0
VSAI file version: 9.7.3.1012 Elapsed: 1.0000192 Step 2: Validating db2dsdriver.cfg against db2dsdriver.xsd schema file C:\ProgramData\IBM\DB2\IBMDBCL1\cfg\db2dsdriver.cfg against C:\ProgramData\IBM\DB2\IBMDBCL1\cfg\db2dsdriver.xsd Elapsed: 0 Step 3: Connecting using "database=sampledsn;uid=username;pwd=password" Server type and version: DB2/NT 09.07.0003 Elapsed: 2.8594665 Step 4: Selecting rows from SYSIBM.SYSTABLES to validate existence of packages SELECT \* FROM SYSIBM.SYSTABLES FETCH FIRST 5 rows only Elapsed: 0.3281355 Step 5: Calling GetSchema for tables to validate existence of schema functions Elapsed: 0.906279 Step 6: Creating XA connection DB2TransactionScope: Connection Closed. Elapsed: 3.2657295

Test passed.

第 4 篇 IBM Data Server Driver 套件合併模組

## 第 9 章 IBM Data Server Driver 套件實例合併模組 (Windows)

有兩種類型的合併模組可用: DB2 實例合併模組及 IBM Data Server Driver 套件實例 合併模組。建議您使用 IBM Data Server Driver 套件實例合併模組。

使用 IBM Data Server Driver 套件實例的 Windows Installer 合併模組,您便可以輕鬆 地將 IBM Data Server Driver Package 功能新增至使用 Windows Installer 的任何產品 中。

當您合併模組時,系統會提示您提供副本名稱。您可以在同一部機器上安裝 IBM Data Server Driver Package 產品的多個副本,讓每一個副本都以其唯一名稱來進行識別。安 裝於每一個目標機器上時,您可以使用此名稱。選擇一個其他 IBM Data Server Driver 或 DB2 副本不大可能會使用的名稱。適當的名稱包括應用程式的名稱(例如, myapp\_dsdrivercopy\_1)。如果名稱不是唯一的,則安裝會失敗。

如需合併模組技術的相關資訊,請參閱安裝編寫產品所隨附或 http://msdn.microsoft.com 中的文件。

IBM Data Server Driver Package Merge Module.msm 合併模組提供使用 ODBC、CLI、.NET、OLE DB、PHP、Ruby、JDBC 或 SQLJ 的應用程式支援來存取 資料。它還可讓應用程式使用 IBM Data Server Provider for .NET (DB2 .NET Data Provider 及 IDS .NET Data Provider) 軟體。IBM Data Server Provider .NET 軟體是 ADO.NET 介面的延伸,可讓 .NET 應用程式快速且安全地存取 DB2 或 Informix® 資 料庫中的資料。

您可使用合併模組來建立 IBM Data Server Driver Package。登錄 IBM Data Server Provider for .NET 軟體的程序是根據您系統上安裝的 .NET Framework 版本。例如,在安 裝之前,您必須安裝 Microsoft .NET Framework 2.0。

下列合併模組包含 IBM Data Server Driver Package 所使用的語言特定訊息。請根據產 品的語言,在適當的合併模組中併入及安裝元件。

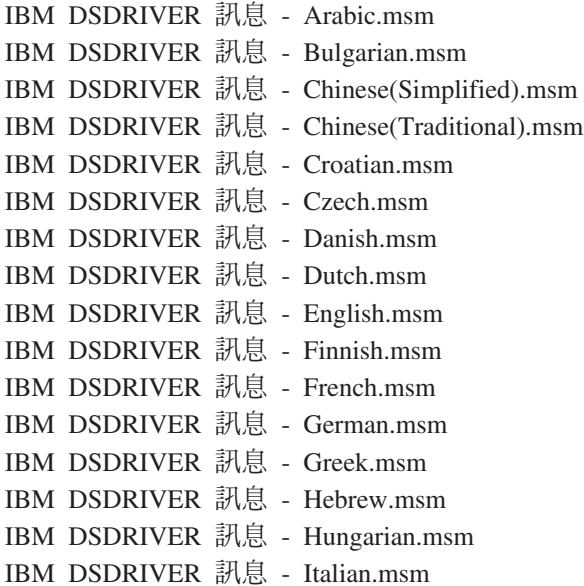

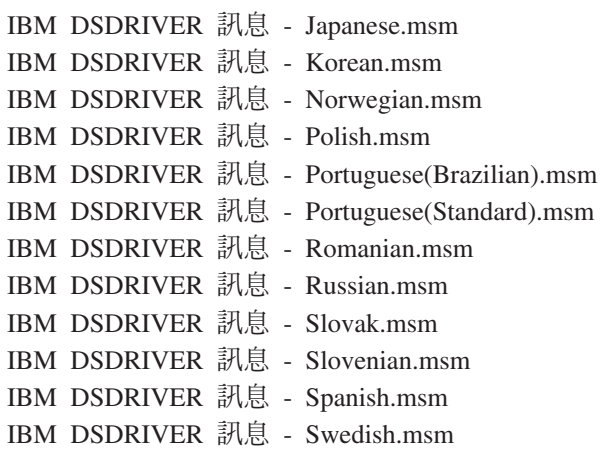

# 第 5 篇 解除安装

# 第 10 章 解除安裝 IBM Data Server Driver Package (Windows)

若要解除安裝 Windows 作業系統上的 IBM Data Server Driver Package, 請執行下列 步驟。

### 程序

若要解除安裝 Windows 作業系統上的 IBM Data Server Driver Package 軟體,請使用 可透過 Windows「控制台」存取的「新增/移除程式」視窗。如需從 Windows 作業系統 中移除軟體產品的相關資訊,請參閱作業系統說明。

# 第 11 章 解除安裝 IBM Data Server Driver Package (Linux 及 UNIX)

若要解除安裝 Linux 及 UNIX 作業系統上的 IBM Data Server Driver Package,請執 行下列步驟。

### 程序

若要解除安裝 Linux 或 UNIX 作業系統上的 IBM Data Server Driver Package, 請發 出 rm -rf 以移除含有該軟體的目錄。

# 第 6 篇 附録

# - **12** - **IBM Data Server Client** º[

IBM Data Server Client 包括 IBM Data Server Runtime Client 的所有功能,以及資料 庫管理、應用程式開發和主從式配置的功能。

IBM Data Server Runtime Client 提供一個在遠端資料庫上執行應用程式的方法。IBM Data Server Runtime Client 未提供 GUI 工具。

IBM Data Server Client 包括下列功能:

- 在 Windows 作業系統上,可刪改 IBM Data Server Client 安裝映像檔,以減少其大  $\int \int \rho$
- 下列用來設定及管理 Q 抄寫及 SQL 抄寫之所有抄寫程式的工具:「抄寫中心」、 ASNCLP 指令行程式,以及「抄寫警示監視器」工具。「抄寫中心」只能在 Linux 及 Windows 作業系統上使用。
- 適用於新使用者的「首要步驟」文件。
- Visual Studio  $\mathbb{Z}$
- 應用程式標頭檔。
- 各種程式設計語言的前置編譯器。
- 連結支援。
- 範例及教學指導。

# 第 13 章 安裝 IBM Data Server Client (Windows)

本主題討論 IBM Data Server Client 及 IBM Data Server Runtime Client 的安裝指示。 此程序適用於一種簡單但卻常見的情況,即尚未安裝 DB2 資料庫產品的情況。

### 開始之前

- 如果機器已安裝舊版的用戶端,請檢閱涵蓋升級的主題。
- 判定最符合需要的用戶端。
- 找到含有安裝映像檔或另一個安裝映像檔的 DVD。若要下載映像檔,請執行下列動 作:
	- 1. 跳至「IBM 支援中心」的「修正程式中心」網站 ([www.ibm.com/support/](http://www.ibm.com/support/fixcentral/) fixcentral/ $\r$  $\circ$
	- 2. 從**產品群組**清單中,選取**資訊管理**。
	- 3. 從產品清單中,選取 IBM Data Server Client 套件。
	- 4. 從**安裝版本**清單中,選取特定版本或所有版本。
	- 5. 從**平台**清單中,選取特定平台或所有平台,然後按一下**繼續**。

在下一個畫面中,再按一下繼續,您會看到適用於 Windows 的所有用戶端及驅動程 式套件的清單。請確定您擁有適當的 32 位元或 64 位元版本 (視您的機器而定) 。

• 確定您有一個屬於 Administrators 群組的 Windows 使用者帳戶。

註:如果您計劃使用非 Administrator 使用者帳戶來安裝軟體,請先安裝 VS2005 執 行時期程式庫。VS2005 執行時期程式庫可以從 Microsoft 執行時期程式庫下載網站 取得。請針對 32 位元系統選擇 vcredist\_x86.exe 程式庫,或針對 64 位元系統選 擇 vcredist x64.exe 程式庫。

• 確定您的系統符合所有的記憶體、磁碟空間及安裝需求。安裝程式會檢查磁碟空間 及基本系統需求,並通知您是否發生問題。

## 關於這項作業

如果機器已安裝 DB2 資料庫伺服器產品,則不需要安裝 IBM Data Server Client,因 為 DB2 資料庫伺服器會提供 IBM Data Server Client 的所有功能。

限制

- 您不可以在與下列其中一種產品相同的路徑中,安裝另一個 DB2 資料庫產品:
	- IBM Data Server Runtime Client
	- IBM Data Server Driver Package
	- DB2 資訊中心
- 「DB2 安裝」精靈欄位不接受非英文字元。

下列程序適用於簡單的情況。其他情況的資訊包含在本主題的其他位置。

### 程序

若要在 Windows 作業系統上安裝任何 IBM Data Server Client, 請執行下列動作:

- 1. 以在執行安裝時所要使用的使用者帳戶登入系統。
- 2. 選擇性的: 關閉任何其他程式。
- 3. 將 DVD 插入光碟機中。自動執行特性會啓動「DB2 安裝」精靈,它會判定系統語 言並啓動該語言的安裝程式。

若為 IBM Data Server Client,則可以使用 setup 指令手動呼叫 「DB2 安裝」 精靈 並指定語言碼,來執行非預設系統語言的 「DB2 安裝」精靈。例如,**setup -i fr** 指 令會執行法文版的「DB2 安裝」精靈。若爲 IBM Data Server Runtime Client 或 IBM Data Server Driver Package,每種語言都有個別的安裝映像檔。

- 4. 安裝選擇的 IBM Data Server Client 類型:
	- 若要安裝 IBM Data Server Client,請執行下列動作:
		- a. 啓動「DB2 安裝」精靈。
		- b. 從「DB2 啓動程式」中,選取安裝產品。
		- c. 遵循「DB2 安裝」精靈中的提示。
	- 若要安裝 IBM Data Server Runtime Client, 請參閱 setup 指令參數的相關鏈結。 IBM Data Server Runtime Client 沒有啓動程式。

若要安裝 IBM Data Server Runtime Client 的第二個副本,請發出下列指令: setup /v" TRANSFORMS=: InstanceIdn.mst MSINEWINSTANCE=1"

其中 $n$ 爲1。

若要安裝 IBM Data Server Runtime Client 的每個後續副本 (最多 16 個副本), 請透過遞增 InstanceIdn 來修改指令,例如:

setup /v" TRANSFORMS=: InstanceId2.mst MSINEWINSTANCE=1"

重要: 強烈建議只有進階使用者才安裝多個副本。

- 若要安裝 IBM Data Server Driver Package,請使用下列其中一種方法:
	- 從產品 DVD 執行 setup 指令。
	- 從下列位置下載驅動程式,以從修正套件映像檔安裝驅動程式: http:// www.ibm.com/support/docview.wss?rs=71&uid=swg27007053. 如需 setup 指令 之參數的相關資訊,請參閱相關鏈結。

若要安裝 IBM Data Server Driver Package 的第二個副本,請使用下列其中一種 方法:

- 發出下列指令,以使用產生的預設副本名稱來執行新的副本安裝: setup /o
- 在現存的副本上執行維護或升級安裝。
- 發出下列指令,以使用指定的副本名稱來執行新的副本安裝:

setup /n copyname

安裝 IBM Data Server Driver Package 之後,您可以選擇性地建立 db2dsdriver.cfg 配置檔,並將資料庫目錄資訊移入該配置檔。

5. 如果您要在已安裝 DB2 Universal Database™ Universal Database (UDB) 第 8 版副 本的機器上安裝 IBM Data Server Client, 則您會看到用來安裝新副本或用來升級 DB2 UDB 第 8 版副本的選項。安裝新的副本,會保留 DB2 UDB 第 8 版副本, 並安裝附加的 DB2 第 9 版副本。升級副本,則會將 DB2 UDB 第 8 版用戶端實 例設定複製到 DB2 第 9 版副本,然後移除 DB2 UDB 第 8 版副本。

限制:如果機器已安裝 DB2 UDB 第 8 版副本,則無法將第 9 版副本設為預設値。

如果您要安裝 IBM Data Server Runtime Client,則安裝程式一律會安裝新的副本。 若要在後續步驟升級 DB2 UDB 第 8 版用戶端實例,請參閱有關移轉的主題。

### 結果

產品現在會安裝在您於安裝期間所指定的位置。

作為 IBM Data Server Client 安裝程序的一部分,將會建立 DB2 資料庫管理程式的實 例。如果沒有任何其他實例稱為 DB2,則此實例會稱為 DB2。如果已安裝 DB2 UDB 第 8 版或 DB2 9.1 版實例的副本,則預設實例為 DB2\_01。

在特定機器上,IBM Data Server Client 及 IBM Data Server Runtime Client 之第一個 副本的預設安裝路徑是 Program Files\IBM\sqllib。而針對特定機器上的其他副本,預 設目錄名稱是 Program Files\IBM\sqllib\_nn,其中 nn 是該機器上所安裝的副本數目 減一。例如,如果您在相同的機器上安裝第二個副本,則預設目錄名稱是 Program Files\IBM\sqllib 01°

在特定機器上, IBM Data Server Driver Package 之第一個副本的預設安裝路徑是 Program Files\IBM\IBM DATA SERVER DRIVER。而針對特定機器上的其他副本,預設目錄名 稱是 Program Files\IBM\IBM DATA SERVER DRIVER *nn*,其中 *nn* 是將目錄名稱設爲唯 一而產生的數字。例如,如果您在相同的機器上安裝第二個副本,則預設目錄名稱是 Program Files\IBM\IBM DATA SERVER DRIVER 02 °

您最多可以安裝 16 個 IBM Data Server Driver Package 副本。您必須將每一個副本安 裝至不同的目錄。

IBM Data Server Client 或 IBM Data Server Runtime Client 的預設副本名稱是 DB2COPY1。 IBM Data Server Driver Package 的預設副本名稱是 IBMDBCL1。

此安裝不包括產品文件。

下一步

安裝 IBM Data Server Client 之後,請將它配置為存取遠端 DB2 資料庫伺服器。

### 使用非 Administrators 群組成員的使用者帳戶進行安裝

Power Users 群組的成員可安裝 IBM Data Server Client。如果 Administrators 群組成 員提供下列實務範例的寫入權,則 Users 群組成員也可以安裝 IBM Data Server Client:

- HKEY\_LOCAL\_MACHINE\SOFTWARE 登錄分支
- 系統目錄(例如,c:\WINNT)。
- 預設安裝路徑 (c:\Program Files) 或其他安裝路徑

如果原始安裝是由非管理者執行,則非管理者也可以安裝修正套件。不過,如果原始 安裝是由具有 Administrator 使用者帳戶的某人所執行,則非管理者無法安裝修正套件。

# 第 14 章 安裝 IBM Data Server Client (Linux 及 UNIX)

若要在 Linux 或 UNIX 作業系統上安裝 IBM Data Server Client, 請執行下列指示。 此說明適用於 IBM Data Server Client 及 IBM Data Server Runtime Client。

### 開始之前

- 如果機器已安裝舊版的用戶端,請檢閱涵蓋升級的丰題。
- 判定是 IBM Data Server Client 還是 IBM Data Server Runtime Client 最符合需要。
- 尋找需要的 DVD 或其他安裝映像檔。若要下載映像檔,請執行下列動作:
	- 1. 跳至「IBM 支援中心」的「修正程式中心」網站 (www.ibm.com/support/ fixcentral/ $\r$   $\circ$
	- 2. 從**產品群組**清單中,選取**資訊管理**。
	- 3. 從產品清單中,選取 IBM Data Server Client 套件。
	- 4. 從**安装版本**清單中,選取特定版本或所有版本。
	- 5. 從平台清單中,選取特定平台或所有平台,然後按一下繼續。
- 確定您的系統符合所有的記憶體、磁碟空間及安裝需求。安裝程式會檢查磁碟空間 及基本系統需求,並通知您是否發生問題。
- 如果您是在 Solaris 或 HP-UX 作業系統上安裝 IBM Data Server Client,則必須更 新核心配置參數。對於 Linux 作業系統,也建議執行此步驟。

### 關於這頂作業

如果機器已安裝 DB2 資料庫伺服器產品,則不需要安裝用戶端,因為 DB2 資料庫伺 服器會提供 IBM Data Server Client 軟體的所有功能。

#### 程序

若要在 Linux 或 UNIX 作業系統上安裝任何 IBM Data Server Client,請執行下列動 作:

- 1. 插入並裝載適當的 DVD。
- 2. 在已裝載 DVD 的目錄中,輸入 ./db2setup 以啓動 「DB2 安裝」 精靈。
- 3. 開啓「DB2 啓動程式」時,請選擇安裝產品。
- 4. 選取您想要安裝的用戶端。
- 5. 遵循「DB2 安裝」精靈中的提示。精靈會提供「說明」來引導您完成剩餘的步驟。

#### 結果

安裝完成時,IBM Data Server Client 預設會安裝在下列目錄中:

#### Linux 作業系統

/opt/ibm/db2/10.1 版

#### UNIX 作業系統

/opt/IBM/db2/10.1 版

## 下一步

此安裝不包括產品文件。

安裝 IBM Data Server Client 之後,請將它配置為存取遠端 DB2 伺服器。

#### 國家語言安裝

您可以手動呼叫「DB2 安裝」精靈並指定語言碼,來執行非預設系統語言的「DB2 安 裝」精靈。例如, ./db2setup -i fr 指令會執行法文版的「DB2 安裝」精靈。不過, 「DB2 安裝」精靈欄位不接受非英文字元。

### 安裝於具有現存 DB2 9.5 版 用戶端的機器上

第一個副本的預設目錄名稱是 10.1 版。而針對特定機器上的其他副本,預設目錄名稱 是 10.1 版\_*nn*,其中 *nn* 是指所安裝的副本數目減一。例如,第二個安裝的預設目錄名 稱為 10.1 版\_01。

在已有 DB2 第 9 版用戶端的系統上安裝 IBM Data Server Client 或 IBM Data Server Runtime Client,會保留該副本並安裝附加的 DB2 9.5 版或更高版本的副本。如需將用 戶端實例升級至 DB2 9.5 版或更高版本的相關資訊,請參閱升級主題。

# 第 15 章 解除安裝 IBM Data Server Client

若要解除安裝 IBM Data Server Client, 請執行下列步驟。

### 程序

- 若要解除安裝 Linux 或 UNIX 作業系統上的 IBM Data Server Client, 請從 DB2DIR/ install 目錄發出 db2\_deinstall -a, 其中 DB2DIR 是您安裝 Data Server Client 時所指定的位置。
- 若要解除安裝 Windows 作業系統上的 IBM Data Server Client,請使用下列其中一 個選項:
	- 針對任何用戶端,使用可透過 Windows「控制台」存取的「新增/移除程式」視窗。 如需從 Windows 作業系統中移除軟體產品的相關資訊,請參閱作業系統說明。
	- 針對 IBM Data Server Client, 執行 db2unins 指令。如需相關資訊,請參閱《指 令參考手冊》文件中的 db2unins 指令主題。

# 第 7 篇 附録與後記

# 附錄 A. DB2 資料庫產品及包裝資訊

DB2 資料庫產品已提供在數種不同的版本中。還有選用的 DB2 特性。部分 DB2 資料 庫產品及特性僅可在特定的作業系統上使用。

下表列出可以在每個作業系統上使用的 DB2 資料庫產品及特性。

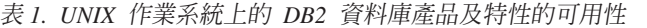

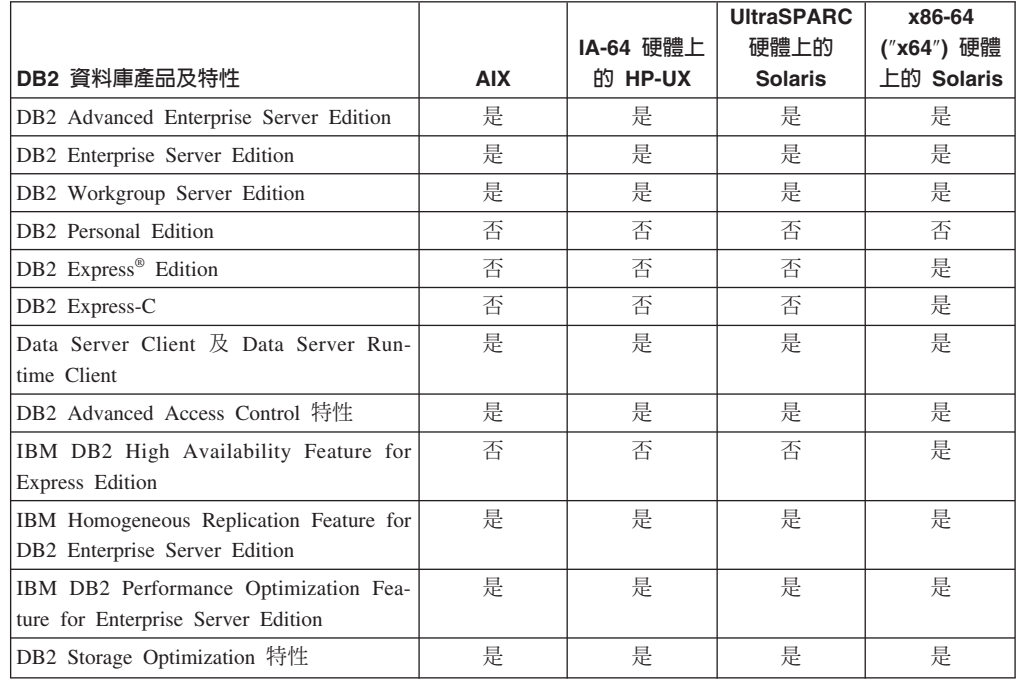

#### 表 2. Linux 作業系統上的 DB2 資料庫產品及特性的可用性

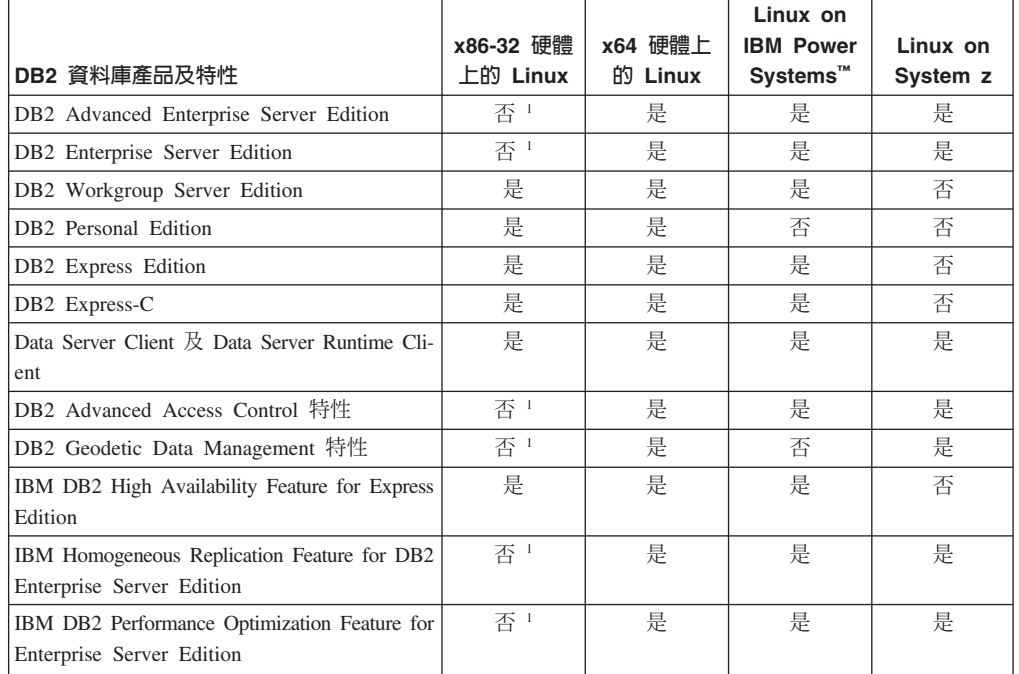

表 2. Linux 作業系統上的 DB2 資料庫產品及特性的可用性 (繼續)

|                                                                                        |           |         | Linux on             |          |  |
|----------------------------------------------------------------------------------------|-----------|---------|----------------------|----------|--|
|                                                                                        | x86-32 硬體 | x64 硬體上 | <b>IBM Power</b>     | Linux on |  |
| DB2 資料庫產品及特性                                                                           | 上的 Linux  | 的 Linux | Systems <sup>™</sup> | System z |  |
| DB2 Storage Optimization 特性                                                            | 香 1       | 是       | 是                    | 是        |  |
| 詳:                                                                                     |           |         |                      |          |  |
| 1. 在 x86-32 硬體的 DB2 Enterprise Server Edition for Linux 中只支援測試及開發。不過,您可以使用 x86-32      |           |         |                      |          |  |
| 上的 DB2 Enterprise Server Edition for Linux 作為試用版,或是將 IBM Database Enterprise Developer |           |         |                      |          |  |

Edition 授權憑證安裝至試用版副本。

oper Edition 中,才支援測試及開發。

|                                                                                                    | Windows XP,<br><b>Windows</b><br>Vista,<br><b>Windows</b> | <b>Windows</b><br>$XP \cdot$ Windows<br>Vista $\cdot$ x86<br>64 位元<br>("x64") 硬體<br>上的<br><b>Windows</b> | <b>Windows</b><br><b>Server</b><br>$2003 \cdot Win-$<br>dows Server | x64 硬體上的<br>Windows<br><b>Server</b><br>$2003 \cdot Win -$<br>dows Server |
|----------------------------------------------------------------------------------------------------|-----------------------------------------------------------|----------------------------------------------------------------------------------------------------|---------------------------------------------------------------------|---------------------------------------------------------------------------|
| DB2 資料庫產品及特性                                                                                                    | 7 (32 位元版<br>本)                                           | 7 (64 位元版<br>本)                                                                                          | 2008 (32 位<br>元版本)                                                  | 2008 (64 位<br>元版本)                                                        |
| DB2 Advanced Enterprise Server Edi-<br>tion                                                                                                    | 否 1                                                       | 否 1                                                                                                    | 是                                                                   | 是                                                                         |
| DB2 Enterprise Server Edition                                                                                                    | 否 1                                                       | 否1                                                                                                    | 是                                                                   | 是                                                                         |
| DB2 Workgroup Server Edition                                                                                                    | 是                                                         | 是                                                                                                    | 是                                                                   | 是                                                                         |
| DB2 Personal Edition                                                                                                    | 是                                                         | 是                                                                                                    | 是                                                                   | 是                                                                         |
| DB2 Express Edition                                                                                                    | 是                                                         | 是                                                                                                    | 是                                                                   | 是                                                                         |
| DB2 Express-C                                                                                                    | 是                                                         | 是                                                                                                    | 是                                                                   | 是                                                                         |
| Data Server Client 及 Data Server Run-<br>time Client                                                                                                    | 是                                                         | 是                                                                                                    | 是                                                                   | 是                                                                         |
| DB2 Advanced Access Control 特性                                                                                                    | 否 1                                                       | 否 1                                                                                                    | 是                                                                   | 是                                                                         |
| DB2 Geodetic Data Management 特性                                                                                                    | 否 1                                                       | 否 1                                                                                                    | 是                                                                   | 是                                                                         |
| IBM DB2 High Availability Feature for<br>Express Edition                                                                                                    | 是                                                         | 是                                                                                                    | 是                                                                   | 是                                                                         |
| IBM Homogeneous Replication Feature for<br>DB2 Enterprise Server Edition                                                                                                    | 否 1                                                       | 否 1                                                                                                    | 是                                                                   | 是                                                                         |
| IBM DB2 Performance Optimization Fea-<br>ture for Enterprise Server Edition                                                                                                    | 否 1                                                       | 否 1                                                                                                    | 是                                                                   | 是                                                                         |
| DB2 Storage Optimization 特性                                                                                                    | 否 1                                                       | 否 1                                                                                                    | 是                                                                   | 是                                                                         |
| 註:<br>1. 只在 Windows Vista Ultimate、Enterprise 及 Business 版本,以及 Windows XP Professional 版本上的<br>DB2 Advanced Enterprise Server Edition 、 DB2 Enterprise Server Edition 及 IBM Database Enterprise Devel- |                                                           |                                                                                                    |                                                                     |                                                                           |

表 3. Windows 作業系統上的 DB2 資料庫產品及特性的可用性

如需 DB2 資料庫產品及包裝資訊的相關資訊,請參閱 [http://www-1.ibm.com/support/](http://www.ibm.com/support/docview.wss?rs=73&uid=swg21219983) [docview.wss?rs=73&uid=swg21219983](http://www.ibm.com/support/docview.wss?rs=73&uid=swg21219983)。

如需 DB2 Express-C 的相關資訊,請參閱:[www.ibm.com/software/data/db2/express](http://www.ibm.com/software/data/db2/express/index.html)

## 附錄 B. DB2 技術資訊槪觀

提供多種格式的 DB2 技術資訊,您可以利用多種方式來存取它們。

您可以透過下列工具及方法來取得 DB2 技術資訊:

- DB2 資訊中心
	- 主題 (作業、概念及參考主題)
	- 範例程式
	- 指導教學
- DB2 書籍
	- PDF 檔 (可下載)
	- PDF 檔 (來自 DB2 PDF DVD)
	- 出版品
- 指令行說明
	- 指令說明
	- 訊息說明

註:「DB2 資訊中心」主題的更新頻率高於 PDF 或印刷書籍。若要取得最新資訊,請 在文件一更新時就安裝它們,或造訪「DB2 資訊中心」,網址為 ibm.com。

您可以在 ibm.com 上線上存取其他 DB2 技術資訊,如 TechNotes、白皮書及 IBM Redbooks®出版品。請存取 DB2 Information Management 軟體庫網站,網址為 http:// www.ibm.com/software/data/sw-library/。

### 文件意見調査

我們非常重視您對 DB2 文件的意見。如果有任何如何改進 DB2 文件的建議,請以電 子郵件傳送至 db2docs@ca.ibm.com。DB2 文件團隊會閱讀您的所有意見,但不會直接 回應。請提供特定範例的可能位置,讓我們可以更充分的瞭解您的問題。如果要對特 定的丰題或說明檔提供意見,請加上丰題標題及 URL。

請勿使用這個電子郵件位址來聯絡「DB2 客戶支援中心」。如果有文件未解決的 DB2 技術問題,請聯絡當地 IBM 服務中心以尋求協助。

### 印刷書籍或 PDF 格式的 DB2 技術書庫

下表說明「IBM 出版品中心」提供的 DB2 書庫,網址為:www.ibm.com/e-business/ linkweb/publications/servlet/pbi.wss。您可以從下列網頁下載 PDF 格式的英文版及已翻譯 的 DB2 10.1 版 手冊:www.ibm.com/support/docview.wss?rs=71&uid=swg2700947。

即使表格指出有提供印刷版本書籍,您的國家或地區可能還是沒有提供這些書籍。

書號會隨著每次更新手冊而增加。請確定您讀到的手冊是最新版的,如下所示。

註:「DB2 資訊中心」的更新頻率高於 PDF 或印刷書籍。

表 4. DB2 技術資訊

| 名稱                                                                                | 書號           | 提供印刷版本 | 前次更新時間     |
|-----------------------------------------------------------------------------------|--------------|--------|------------|
| Administrative API Refer- SC27-3864-00                                            |              | 是      | 2012 年 4 月 |
| ence                                                                              |              |        |            |
| Administrative Routines SC27-3865-00<br>and Views                                 |              | 否      | 2012 年 4 月 |
| Call Level Interface Guide SC27-3866-00<br>and Reference Volume 1                 |              | 是      | 2012 年 4 月 |
| Call Level Interface Guide SC27-3867-00<br>and Reference Volume 2                 |              | 是      | 2012 年 4 月 |
| Command Reference                                                                 | SC27-3868-00 | 是      | 2012 年 4 月 |
| Database Administration SC27-3871-00<br>Concepts and Configura-<br>tion Reference |              | 是      | 2012 年 4 月 |
| Data Movement Utilities SC27-3869-00<br>Guide and Reference                       |              | 是      | 2012 年 4 月 |
| Database Monitoring SC27-3887-00<br>Guide and Reference                           |              | 是      | 2012 年 4 月 |
| Data Recovery and High SC27-3870-00<br>Availability Guide and<br>Reference        |              | 是      | 2012 年 4 月 |
| Database Security Guide SC27-3872-00                                              |              | 是      | 2012 年 4 月 |
| DB2 Workload Manage- SC27-3891-00<br>ment Guide and Refer-<br>ence                |              | 是      | 2012 年 4 月 |
| Developing ADO.NET and SC27-3873-00<br><b>OLE</b> DB Applications                 |              | 是      | 2012 年 4 月 |
| Developing Embedded SC27-3874-00<br><b>SQL</b> Applications                       |              | 是      | 2012 年 4 月 |
| Developing Java Applica- SC27-3875-00<br>tions                                    |              | 是      | 2012 年 4 月 |
| Developing Perl, PHP, SC27-3876-00<br>Python, and Ruby on<br>Rails Applications   |              | 否      | 2012 年 4 月 |
| Developing User-defined SC27-3877-00<br>Routines (SQL and Exter-<br>nal)          |              | 是      | 2012 年 4 月 |
| Getting Started with GI13-2046-00<br>Database Application<br>Development          |              | 是      | 2012 年 4 月 |
| Linux $\cancel{R}$ Windows $\angle$ GI13-1152-00<br>DB2 安裝及管理入門                   |              | 是      | 2012 年 4 月 |
| Globalization Guide                                                               | SC27-3878-00 | 是      | 2012 年 4 月 |
| 安裝 DB2 伺服器                                                                        | GC27-3094-00 | 是      | 2012 年 4 月 |
| 安裝 IBM Data Server GC27-3092-00<br>Client                                         |              | 否      | 2012 年 4 月 |

表 4. DB2 技術資訊 (繼續)

| 名稱                                                                               | 書號           | 提供印刷版本 | 前次更新時間     |
|----------------------------------------------------------------------------------|--------------|--------|------------|
| 訊息參考手冊第一冊                                                                        | SC27-3100-00 | 否      | 2012 年 4 月 |
| 訊息參考手冊第二冊                                                                        | SC27-3099-00 | 否      | 2012 年 4 月 |
| Net Search Extender SC27-3895-00<br>Administration and User's<br>Guide           |              | 否      | 2012 年 4 月 |
| Partitioning and Cluster- SC27-3882-00<br>ing Guide                              |              | 是      | 2012 年 4 月 |
| pureXML Guide                                                                    | SC27-3892-00 | 是      | 2012 年 4 月 |
| Spatial Extender User's SC27-3894-00<br>Guide and Reference                      |              | 否      | 2012 年 4 月 |
| SQL Procedural Lan-SC27-3896-00<br>guages: Application<br>Enablement and Support |              | 是      | 2012 年 4 月 |
| SQL Reference Volume 1 SC27-3885-00                                              |              | 是      | 2012 年 4 月 |
| SQL Reference Volume 2 SC27-3886-00                                              |              | 是      | 2012 年 4 月 |
| Text Search Guide                                                                | SC27-3888-00 | 是      | 2012 年 4 月 |
| Troubleshooting and Tun-SC27-3889-00<br>ing Database Perfor-<br>mance            |              | 是      | 2012 年 4 月 |
| 升級至 DB2 10.1 版                                                                   | SC27-3095-00 | 是      | 2012 年 4 月 |
| DB2 10.1 版的新增功能 SC27-3093-00                                                     |              | 是      | 2012 年 4 月 |
| XQuery Reference                                                                 | SC27-3893-00 | 否      | 2012 年 4 月 |

#### 表 5. DB2 Connect 特定技術資訊

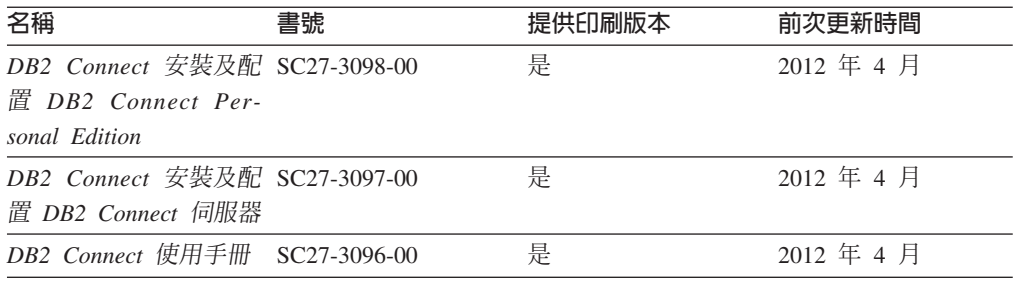

### 從指令行處理器顯示 SQL 狀態說明

DB2 產品會針對條件傳回可能是 SQL 陳述式結果的 SQLSTATE 值。 SQLSTATE 說 明可解釋 SQL 狀態及 SQL 狀態類別字碼的意義。

### 程序

若要啓動 SQL 狀態說明,請開啓指令行處理器並輸入:

? sqlstate 或 ? class code

其中 sqlstate 代表有效的五位數 SQL 狀態, 而 class code 代表 SQL 狀態的前兩位數。 例如,? 08003 可顯示 08003 SQL 狀態的說明,而? 08 則將顯示 08 類別碼的說明

## 存取不同版本的 DB2 資訊中心

其他 DB2 產品版本的文件可在 ibm.com® 上的個別資訊中心找到。

### 關於這項作業

如需 DB2 10.1 版 主題,「*DB2 資訊中心*」URL 為 [http://publib.boulder.ibm.com/](http://publib.boulder.ibm.com/infocenter/db2luw/v10r1) [infocenter/db2luw/v10r1](http://publib.boulder.ibm.com/infocenter/db2luw/v10r1) $\degree$ 

如需 DB2 9.8 版主題,「*DB2 資訊中心*」URL 為 [http://publib.boulder.ibm.com/infocenter/](http://publib.boulder.ibm.com/infocenter/db2luw/v9r8/) [db2luw/v9r8/](http://publib.boulder.ibm.com/infocenter/db2luw/v9r8/) $\circ$ 

如需 DB2 9.7 版主題,「*DB2 資訊中心*」URL 爲 [http://publib.boulder.ibm.com/infocenter/](http://publib.boulder.ibm.com/infocenter/db2luw/v9r7/) [db2luw/v9r7/](http://publib.boulder.ibm.com/infocenter/db2luw/v9r7/) $\circ$ 

如需 DB2 9.5 版主題,「*DB2 資訊中心*」URL 爲 [http://publib.boulder.ibm.com/infocenter/](http://publib.boulder.ibm.com/infocenter/db2luw/v9r5) [db2luw/v9r5](http://publib.boulder.ibm.com/infocenter/db2luw/v9r5) $\degree$ 

如需 DB2 9.1 版主題,「*DB2 資訊中心*」URL 爲 [http://publib.boulder.ibm.com/infocenter/](http://publib.boulder.ibm.com/infocenter/db2luw/v9/) [db2luw/v9/](http://publib.boulder.ibm.com/infocenter/db2luw/v9/) $\circ$ 

如需 DB2 第 8 版主題,請跳至 「*DB2 資訊中心*」URL,網址為:[http://](http://publib.boulder.ibm.com/infocenter/db2luw/v8/) [publib.boulder.ibm.com/infocenter/db2luw/v8/](http://publib.boulder.ibm.com/infocenter/db2luw/v8/) 。

## 更新電腦或企業内部網路伺服器上安裝的 DB2 資訊中心

必須定期更新本端安裝的「DB2 資訊中心」。

### 開始之前

必須已經安裝「DB2 10.1 版 資訊中心」。如需詳細資料,請參閱*安裝 DB2 伺服器*中 的「使用 DB2 安裝精靈安裝 DB2 資訊中心」主題。所有在安裝「資訊中心」時套用 的必備項目及限制也會在更新「資訊中心」時套用。

### 關於這項作業

可以自動或手動更新現存的「DB2 資訊中心」:

- 自動更新會更新現存的「資訊中心」功能及語言。相較於手動更新期間,自動更新 的一個好處就是無法使用「資訊中心」的時間更短。此外,還可以設定自動更新, 當作其他定期執行的批次工作的一部份來執行。
- 手動更新可以用來更新現存的「資訊中心」功能及語言。自動更新會減少更新程序 期間的關閉時間,不過,當您要新增特性或語言時,必須使用手動程序。例如,原 先已在本端安裝英文及法文的「資訊中心」,現在您也想要安裝德文;手動更新將 安裝德文,同時更新現存的「資訊中心」功能及語言。不過,手動更新需要您手動 停止、更新及重新啓動「資訊中心」。在整個更新過程中無法使用「資訊中心」。 在自動更新程序中,「資訊中心」只在更新之後才需要中斷,以重新啓動「資訊中  $\overrightarrow{1}$   $\overrightarrow{0}$

此主題詳述自動更新的過程。如需手動更新指示,請參閱「手動更新電腦或企業內部 網路伺服器上安裝的 DB2 資訊中心」 主題。

### 程序

若要自動更新電腦上或企業內部網路伺服器上安裝的「DB2 資訊中心」,請執行下列動 作:

- 1. 在 Linux 作業系統上,
	- a. 瀏覽至已安裝「資訊中心」的路徑。依預設,「DB2 資訊中心」會安裝在 /opt/ ibm/db2ic/10.1 版 目錄中。
	- b. 從安裝目錄瀏覽到 doc/bin 目錄。
	- c. 執行 update-ic Script:

update-ic

- 2. 在 Windows 作業系統上,
	- a. 開啓指令視窗。
	- b. 瀏覽至已安裝「資訊中心」的路徑。依預設,「DB2 資訊中心」會安裝在 <Program Files>\IBM\DB2 Information Center\10.1 版 目錄中,其中 <Program Files> 代表 Program Files 目錄的位置。
	- c. 從安裝目錄瀏覽到 doc\bin 目錄。
	- d. 執行 update-ic.bat 檔案:

update-ic.bat

### 結果

「DB2 資訊中心」會自動重新啓動。如果有可用的更新項目,則「資訊中心」會顯示新 的及更新的主題。如果沒有可用的「資訊中心」更新項目,則有一則訊息會新增至日 誌。日誌檔位於 doc\eclipse\configuration 目錄。日誌檔名稱是隨機產生的號碼。例  $$$ 如, 1239053440785.log。

## 手動更新電腦或企業内部網路伺服器上安裝的 DB2 資訊中心

如果您已在本端安裝「DB2 資訊中心」,則可以從 IBM 取得並安裝文件更新項目。

### 關於這項作業

手動更新本端安裝的「DB2 資訊中心」時,您需要:

- 1. 停止電腦上的 DB2 資訊中心,然後以獨立式模式重新啓動「資訊中心」。以獨立式 模式執行「資訊中心」可防止網路上的其他使用者存取「資訊中心」,並可讓您套 用更新。DB2 資訊中心的工作站版本一律會以獨立式模式執行。。
- 2. 使用更新功能來查看可用的更新項目。如果有您必須安裝的更新,則可以使用「更 新」功能來取得並安裝它們。

註: 如果您的環境需要在未連接至網際網路的機器上安裝「DB2 資訊中心」更新項 目,則請使用已連接至網際網路並已安裝「DB2 資訊中心」的機器,將更新網站鏡 映至本端檔案系統。如果您的網路將有許多使用者安裝文件更新,則同樣可以在本 端鏡映更新網站並為更新網站建立 Proxy,以減少每個使用者執行更新所需的時間。 如果有更新套件,請使用「更新」功能來取得套件。然而,「更新」功能只適用於 獨立式模式。

3. 停止獨立式「資訊中心」,並重新啓動電腦上的 DB2 資訊中心。

註:在 Windows 2008 和 Windows Vista (及更高版本) 上,必須以管理者身分來執行 本節後面所列的指令。若要開啓具有完整管理者專用權的指令提示或圖形工具,請用 滑鼠右鍵按一下快速鍵並選取**以管理者身分執行**。

### 程序

若要更新電腦或企業內部網路伺服器上安裝的 DB2 資訊中心,請:

- 1. 停止 DB2 資訊中心。
	- 在 Windows 上,按一下<mark>開始 > 控制台 > 系統管理工具 > 服務</mark>。然後用滑鼠右 鍵按一下 DB2 資訊中心服務,並選取停止。
	- $\cdot$  在 Linux 上,輸入下列指令:

/etc/init.d/db2icdv10 stop

- 2. 以獨立式模式啓動「資訊中心」。
	- $\overline{\text{t}}$  Windows  $\bot$ :
		- a. 開啓指令視窗。
		- b. 瀏覽至已安裝「資訊中心」的路徑。依預設,「*DB2 資訊中心*」會安裝在 Program Files\IBM\DB2 Information Center\10.1 版 目錄中,其中  $Program\_Files$  代表 Program Files 目錄的位置。
		- c. 從安裝目錄瀏覽到 doc\bin 目錄。
		- d. 執行 help\_start.bat 檔: help\_start.bat
	- $\overline{a}$  Linux  $\pm$ :
		- a. 瀏覽至已安裝「資訊中心」的路徑。DB2 資訊中心 預設會安裝在 /opt/ibm/ db2ic/10.1 版 目錄中。
		- b. 從安裝目錄瀏覽到 doc/bin 目錄。
		- c. 執行 help start Script:

help\_start

會開啓系統預設 Web 瀏覽器,以顯示獨立式「資訊中心」。

- 3. 按一下**更新**按鈕 (��)。(瀏覽器必須啓用 JavaScript)。在「資訊中心」的右畫面上, 按一下**尋找更新**。 即會顯示現存文件的更新清單。
- 4. 若要起始安裝程序,請勾選您要安裝的選項,然後按一下**安裝更新項目**。
- 5. 安裝程序完成之後,請按一下**完成**。
- 6. 停止獨立式「資訊中心」。
	- 在 Windows 上,導覽至安裝目錄內的 doc\bin 目錄,並執行 help\_end.bat 檔 案:

help end.bat

註:help\_end 批次檔包含必要的指令,可以安全地停止已使用 help\_start 批次 檔啓動的程序。請不要使用 Ctrl-C 或其他任何方法來停止 help\_start.bat。

• 在 Linux 上,導覽至安裝目錄內的 doc/bin 目錄,並執行 help\_end Script: help end

註:help\_end Script 包含必要的指令,可以安全地停止已使用 help\_start Script 啓動的程序。請不要使用其他任何方法來停止 help\_start Script。

- 7. 重新啓動 DB2 資訊中心。
	- 在 Windows 上,按一下<mark>開始 > 控制台 > 系統管理工具 > 服務</mark>。然後用滑鼠右 鍵按一下 DB2 資訊中心服務,並選取啓動。
	- 在 Linux 上, 輸入下列指令: /etc/init.d/db2icdv10 start

### 結果

更新的 DB2 資訊中心 會顯示全新及更新過的主題。

## **DB2 指導教學**

DB2 指導教學會協助您瞭解 DB2 資料庫產品的各部分。課程會提供逐步指示。

### 開始之前

您可以從「資訊中心」檢視指導教學的 XHTML 版本,網址為 [http://](http://publib.boulder.ibm.com/infocenter/db2luw/10r1/) [publib.boulder.ibm.com/infocenter/db2luw/v10r1/](http://publib.boulder.ibm.com/infocenter/db2luw/10r1/) $\circ$ 

有些課程會使用範例資料或程式碼。請參閱指導教學,以取得特定作業的所有必備項 目說明。

#### **DB2** 指導教學

若要檢視指導教學,請按一下標題。

**FpureXML®**』 位於 pureXML Guide 設定 DB2 資料庫以儲存 XML 資料,以及使用原生 XML 資料儲存庫來執行 基本作業。

### **DB2 疑難排解資訊**

有各式各樣的疑難排解和問題判斷資訊可協助您使用 DB2 資料庫產品。

#### **DB2** 文件

如需疑難排解資訊,請參閱Troubleshooting and Tuning Database Performance或 「DB2 資訊中心」的「資料庫基本概念」小節,其中包含:

- 如何利用 DB2 診斷工具及公用程式來隔離及識別問題的相關資訊。
- 部分最常見問題的解決方案。
- 協助解決您在使用 DB2 資料庫產品時可能遇到的其他問題的建議。

### **IBM** 支援中心入口網站

如果您遭遇到問題,而想要協助尋找可能的原因和解決方案,請造訪「IBM 支 援中心入口網站」。Technical Support 網站可鏈結至最新的 DB2 出版品、 TechNotes、「授權程式分析報告(APAR 或錯誤修正程式)」、修正套件及其 他資源。您可以在此知識庫中進行搜尋,為您的問題尋找可能的解決方案。

存取 IBM 支援中心入口網站,網址為 [http://www.ibm.com/support/entry/portal/](http://www.ibm.com/support/entry/portal/Overview/Software/Information_Management/DB2_for_Linux,_UNIX_and_Windows) [Overview/Software/Information\\_Management/](http://www.ibm.com/support/entry/portal/Overview/Software/Information_Management/DB2_for_Linux,_UNIX_and_Windows) [DB2\\_for\\_Linux,\\_UNIX\\_and\\_Windows](http://www.ibm.com/support/entry/portal/Overview/Software/Information_Management/DB2_for_Linux,_UNIX_and_Windows)

## 資訊中心的條款

根據下述條款,將授與您對這些出版品的使用權限。

適用性:下列條款係 IBM 網站的使用條款。

個人使用:您可複製該等「出版品」供個人及非商業性用途使用,惟應註記 IBM 著作 權標示及其他所有權歸屬 IBM 之相關文字。未經 IBM 明示同意,您不得散佈、展示 或改作該等「出版品」或其任何部份。

商業使用:您可以複製、散佈及展示該等「出版品」僅供企業內部使用,惟應註記 IBM 著作權標示及其他所有權歸屬 IBM 之相關文字。未經 IBM 明示同意,您不得改作該 等「出版品」,也不得於企業外複製、散佈或展示該等「出版品」或其任何部份。

**權限**:除本使用聲明中明確授予之許可外,使用者就「出版品」或任何包含於其中之 資訊、資料、軟體或其他智慧財產權,並未取得其他任何明示或默許之許可、軟體授 權或權利。

使用者對於「出版品」之使用如危害 IBM 的權益,或 IBM 認定其未遵照上述指示使 用「出版品」時,IBM 得隨時撤銷此處所授予之許可。

除非您完全遵守所有適用之一切法規,包括所有美國出口法規,否則您不得下載、出 口或再輸出此等資訊。

IBM 對於該等出版品之內容不爲任何保證。出版品依其「現狀」提供,不附帶任何明示 或默示之擔保,其中包括 (但不限於) 適售性、非侵權及適合特定用途之默示擔保責任。

IBM 商標:IBM、IBM 標誌、及 ibm.com 是國際商業機器股份有限公司 (IBM) 在美 國及 (或) 其他國家的商標或註冊商標,並在全世界許多管轄區域中完成註冊。其他產品 及服務名稱可能是 IBM 或其他公司的商標。A current list of trademarks is available 在 網址為 [www.ibm.com/legal/copytrade.shtml](http://www.ibm.com/legal/copytrade.shtml) 的網頁上,有現行的 IBM 商標清單。
#### <span id="page-72-0"></span>附録 C. 注意事項

本資訊係針對 IBM 在美國所提供之產品與服務所開發。非 IBM 產品的相關資訊是以 本文件第一次出版時可用的資訊為基礎,而且會不定時變更。

在其他國家中,IBM 可能不會提供本書中所提的各項產品、服務或功能。要知道您所在 區域是否可用到這些產品與服務時,請向當地的 IBM 服務代表查詢。本書在提及 IBM 產品、程式或服務時,不表示或暗示只能使用 IBM 的產品、程式或服務。只要未侵害 IBM 的智慧財產權,任何功能相當的產品、程式或服務都可以取代 IBM 的產品、程式 或服務。不過,其他非 IBM 產品、程式或服務在運作上的評價與驗證,其責任屬於使 用者。

在這本書或文件中可能包含著 IBM 所擁有之專利或專利申請案。本書使用者並不享有 前述專利之任何授權。您可以用書面方式來查詢授權,來函請寄到:

IBM Director of Licensing **IBM** Corporation North Castle Drive Armonk, NY 10504-1785  $U.S.A.$ 

若要查詢有關雙位元組字集 (DBCS) 資訊的授權事宜,請聯絡您國家的 IBM 智慧財產 部門,或者用書面方式寄到:

Intellectual Property Licensing Legal and Intellectual Property Law IBM Japan, Ltd. 1623-14, Shimotsuruma, Yamato-shi Kanagawa 242-8502 Japan

下列段落若與國家 (或地區) 之法律條款抵觸時,即視為不適用: International Business Machines Corporation 只依「現況」提供本出版品,不提供任何明示或默示之保證, 其中包括且不限於不違反規定、可商用性或特定目的之適用性的隱含保證。若有些地 區在某些交易上並不允許排除上述保證,則該排除無效。

本書中可能會有技術上或排版印刷上的訛誤。因此,IBM 會定期修訂;並將修訂後的內 容納入新版中。同時,IBM 得隨時改進並(或)變動本書中所提及的產品及(或)程 式。

本書對於非 IBM 擁有之網站的援引只是為了方便而提供,並不對這些網站作任何認可。 該些網站上的內容並非本 IBM 產品內容的一部份,用戶使用該網站時應自行承擔風險。

當您提供資訊給 IBM 時,您即授權予 IBM 以其認爲適當的方式來使用或配送資訊, 而不必對您負起任何責任。

本程式之獲授權者若希望取得相關資料,以便使用下列資訊者可洽詢 IBM。其下列資訊 指的是: (1) 獨立建立的程式與其他程式 (包括此程式) 之間交換資訊的方式 (2) 相互 使用已交換之資訊方法。若有任何問題請聯絡:

IBM Canada Limited I159/3600 3600 Steeles Avenue East Markham, Ontario L3R 9Z7 CANADA

上述資料的取得有其特殊要件,在某些情況下必須付費方得使用。

本書所描述的任何程式及其所有可用的授權著作是由 IBM 所提供,並受到「IBM 客戶 合約」、「IBM 國際程式授權合約」或雙方之間任何同等合約條款之規範。

此間所含之任何效能資料,皆是得自控制的環境之下;因此不同作業環境之下所得的 結果,可能會有很大的差異。部份測量可能是在開發中的系統上執行,因此不保證可 以從一般的系統獲致相同的結果。甚至有部份的測量,是利用插補法而得的估計值, 其實際結果可能會有所不同。本書的使用者應根據其特有的環境,驗證出適用的資 料。

本書所提及之非 IBM 產品資訊,係由產品的供應商,或其出版的聲明或其他公開管道 取得。IBM 並未測試過這些產品,也無法確認這些非 IBM 產品的執行效能、相容性、 或任何對產品的其他主張是否完全無誤。如果您對非 IBM 產品的性能有任何的疑問, 請逕向該產品的供應商杳詢。

有關 IBM 未來動向的任何陳述,僅代表 IBM 的目標而已,並可能於未事先聲明的情 況下有所變動或撤回。

本書中含有日常商業活動所用的資料及報告範例。為了提供完整的說明,這些範例句 括個人、公司、廠牌和產品的名稱。這些名稱全屬虛構,若與任何公司的名稱和住址 雷同,純屬巧合。

著作權授權:

本書包含原始語言的範例應用程式,用以說明各種作業平台上的程式設計技術。您可 以基於研發、使用、銷售或散佈符合作業平台(用於執行所撰寫的範例程式)之應用程式 設計介面的應用程式等目的,以任何形式複製、修改及散佈這些範例程式,而無需付 費給 IBM。但這些範例皆未經過完整的測試。因此,IBM 不會保證或暗示這些程式的 穩定性、服務能力或功能。本程式範例以「現狀」提供,且無任何保證。 IBM 不負擔 任何因本程式範例之使用而產生的任何損害。

這些範例程式或是任何衍生著作的每一份拷貝或任何部份,都必須具有下列的著作權 聲明:

© (your company name) (year). Portions of this code are derived from IBM Corp. Sample Programs. © Copyright IBM Corp. \_enter the year or years\_. All rights reserved.

#### 商標

IBM、IBM 標誌及 ibm.com 是國際商業機器股份有限公司 (IBM) 在美國及 (或) 其他 國家的商標或註冊商標,並在全世界許多管轄區域中完成註冊。其他產品及服務名稱 可能是 IBM 或其他公司的商標。在 Copyright and trademark information 網頁中 (網 址為 www.ibm.com/legal/copytrade.shtml),有最新的 IBM 商標清單。

下列術語是其他公司的商標或註冊商標

- Linux 是 Linus Torvalds 在美國及 (或) 其他國家/地區的註冊商標。
- Java 及所有 Java 型商標及標誌是 Oracle 及 (或) 其子公司的商標或註冊商標。
- UNIX 是 The Open Group 在美國及其他國家/地區的註冊商標。
- Intel、Intel 標誌、Intel Inside、Intel Inside 標誌、Celeron、Intel SpeedStep、Itanium 及 Pentium 是 Intel Corporation 或其子公司在美國及其他國家或地區的商標或註冊 商標。
- Microsoft、Windows、Windows NT 及 Windows 標誌是 Microsoft Corporation 在美 國及 (或) 其他國家的商標。

其他公司、產品或服務名稱可能是其他公司的商標或服務標誌。

#### 索引

索引順序以中文字,英文字,及特殊符號之次序排 列。

#### [三劃]

大型主機資料庫 連接至 4

### [四劃]

中型資料庫 連接至 4 文件 印刷品 57 條款的使用 64 概觀 57 PDF 檔案 57

# [五劃]

用戶端 伺服器組合 5 用戶端至伺服器的通訊 連線 配置 15

# [六劃]

合併模組 IBM Data Server Driver 套件實例 33

# [七劃]

伺服器 用戶端組合 5 更新 DB2 資訊中心 60, 61

# [八劃]

使用者帳戶 IBM Data Server Client 45 注意事項 65 附加的指令行處理器 (CLPPlus) 概觀 4

# [九劃]

建立配置檔指令 23

```
指令
  db2dsdcfgfill 23
  db2setup
     安裝 Data Server Client 49
指導教學
  問題判斷 63
  清單 63
  疑難排解 63
  pureXML 63
```
# 〔十劃〕

```
記憶體
  需求
    IBM Data Server Driver 套件 9
配置檔 19
```
### [十一劃]

```
問題判斷
 可用資訊 63
 指導教學 63
條款
 出版品 64
通訊協定
 概觀 17
```
# 〔十三劃〕

```
解除安裝
  IBM Data Server Client 51
  IBM Data Server Driver Package
     Linux 39
     UNIX 39
     Windows 37
```
## [十四劃]

```
疑難排解
 指導教學 63
 連線資訊 63
磁碟空間
 需求 9
說明
 SQL 陳述式 59
```
#### D

Data Server Driver 關鍵字 19

© Copyright IBM Corp. 2012

DB2 產品 一般資訊 55 包裝 55 DB2 資訊中心 更新 60, 61 版本 60 db2dsdcfgfill 指令 明細 23 db2dsdriver.cfg 檔 19

#### I

IBM Data Server Client 安裝 Linux 49 UNIX 49 Windows 11, 45 使用者帳戶 45 概觀 43 類型 3 IBM Data Server Driver 類型 3 IBM Data Server Driver Package 驗證安裝 使用 CLI 25 ADO.NET 27 CLPPlus 25 DSN 別名 25 IBM Data Server Driver 套件 安裝 Linux 12 setup 指令選項 11 UNIX  $12$ Windows 11 安裝需求 Linux 10 UNIX  $10$ Windows 9 限制 9, 10 概觀 3

#### L

Linux 安裝 IBM Data Server Client 49 IBM Data Server Driver 套件 12

#### S

SQL 陳述式 說明 顯示 59

### Т

TCP/IP IBM Data Server Driver 套件 17

### $\overline{U}$

**UNIX** 安裝 IBM Data Server Client 49 IBM Data Server Driver 套件 12

#### W

Windows 安裝 IBM Data Server Client 11, 45 IBM Data Server Driver 套件 11

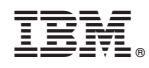

Printed in Taiwan

GC27-3092-00

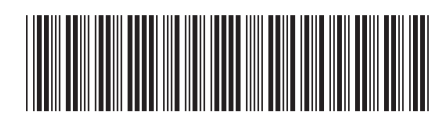

Spine information: Spine information:

1 安裝 IBM Data Server Client

**IBM DB2 10.1 for Linux, UNIX, and Windows** Windows entitled and  $\frac{1}{2}$ IBM DB2 10.1 for Linux, UNIX, and Windows